#### **НАЦІОНАЛЬНИЙ ТЕХНІЧНИЙ УНІВЕРСИТЕТ УКРАЇНИ «КИЇВСЬКИЙ ПОЛІТЕХНІЧНИЙ ІНСТИТУТ»**

ННК "Інститут прикладного системного аналізу" (повна назва інституту/факультету)

> Кафедра Системного проектування (повна назва кафедри)

«До захисту допущено»

Завідувач кафедри

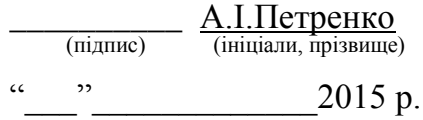

# **Дипломна робота**

першого (бакалаврського)**рівня вищої освіти**

(першого (бакалаврського), другого (магістерського))

зі спеціальності7.050102, 8.050102 Інформаційні технології проектування 7.050103, 8.050103 Системне проектування (код та назва спеціальності)

на тему: Дослідження та розробка сайтів вибору фінансової стратегії промислових підприємств

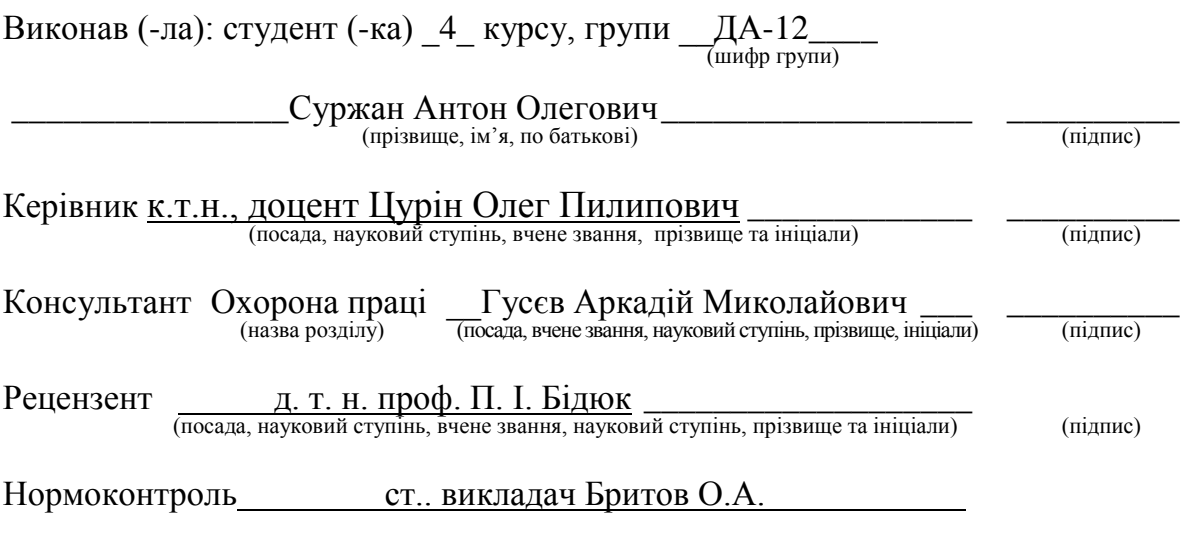

Засвідчую, що у цій дипломній роботі немає запозичень з праць інших авторів без відповідних посилань. Студент \_\_\_\_\_\_\_\_\_\_\_\_\_ (підпис)

Київ – 2015 року

#### **Національний технічний університет України «Київський політехнічний інститут»**

Факультет (інститут)ННК "Інститут прикладного системного аналізу" (повна назва) КафедраСистемного проектування (повна назва) Рівень вищої освіти Перший(Бакалаврський) . (перший (бакалаврський), другий (магістерський) або спеціаліста) Спеціальність 7.050102, 8.050102 Інформаційні технології проектування 7.050103, 8.050103 Системне проектування (код і назва)

> ЗАТВЕРДЖУЮ Завідувач кафедри \_\_\_\_\_\_\_\_\_\_ А.І.Петренко (підпис) (ініціали, прізвище)

 $\langle \cdot \rangle$   $\sim$  2015 p.

### **ЗАВДАННЯ на дипломний проект (роботу) студенту** Суржану Антону Олеговичу

(прізвище, ім'я, по батькові)

1. Тема проекту (роботи) Дослідження та розробка сайтів вибору фінансової стратегії промислових підприємств

керівник проекту (роботи) Цурін Олег Пилипович, к.т.н., доцент, (прізвище, ім'я, по батькові, науковий ступінь, вчене звання)

затверджені наказом по університету від «02» квітня\_ 2015 р. № 30/1-ст\_

2. Строк подання студентом проекту (роботи)08.06.2015

3. Вихідні дані до проекту (роботи)

На основі аналізу сайтів фінансової аналітики було надано пропозиції що до підвищення ефективності роботи з цільовою аудиторією, також був створений веб-сайт Landing page, метою якого є спонукання цільової аудиторії скористатися програмою фінансової аналітики.

4. Зміст розрахунково-пояснювальної записки (перелік завдань, які потрібно розробити)

- 1. Дослідження сайтів вибору фінансової стратегії.
- 2. Місце і значення Landing page в Інтернет мережі.
- 3. Засоби і методи створення Landing page.
- 4. Веб-Аналітика.

5. Перелік графічного матеріалу (з точним зазначенням обов'язкових креслеників, плакатів тощо)

- <span id="page-2-0"></span>1. Плюси та мінуси сайтів вибору фінансової стратегії – плакат.
- 2. Огляд методів реалізації сайту плакат.
- 3. Факти про Landing page плакат.
- 4. Screenshot розробленого Landing page плакат.

#### 6. Консультанти розділів проекту (роботи)

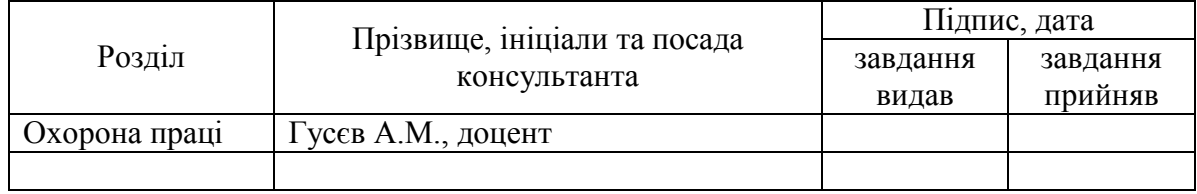

### 7. Дата видачі завдання01.02.2015

#### Календарний план

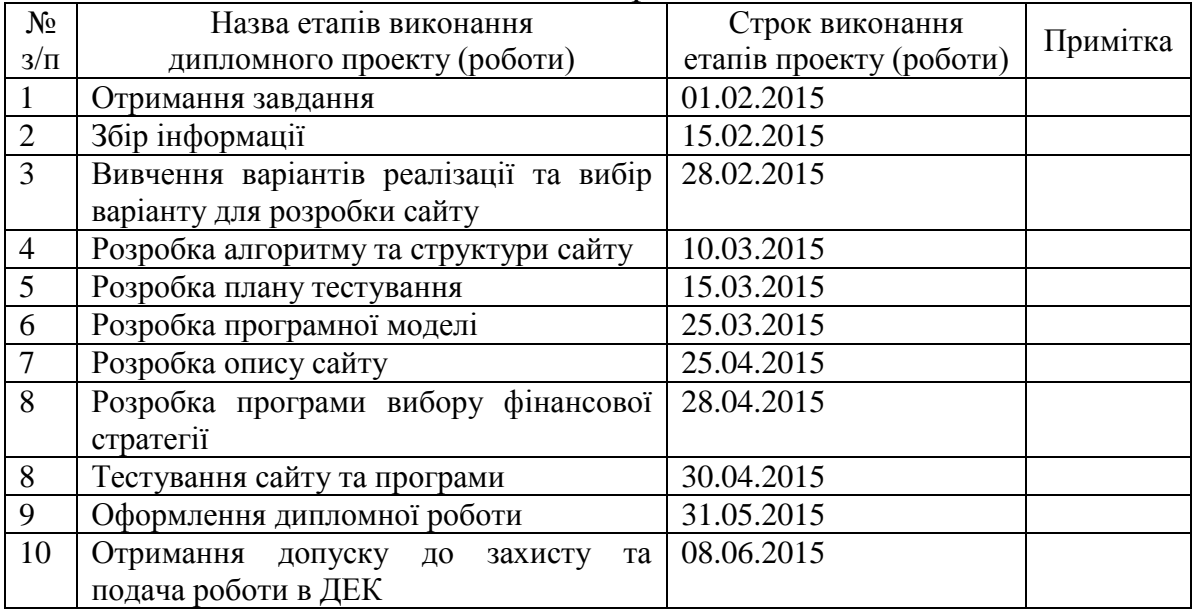

 $\overline{a}$ 

Керівник проекту (роботи)  $\frac{1}{\text{minimize}}$ 

Студент  $\frac{A. O. Cypx aH}{\frac{(\text{minimize})}{\text{minimize}}$ (підпис) (ініціали, прізвище)

О. П. Цурін<br>(ініціали, прізвище)

Консультантом не може бути зазначено керівника дипломного проекту (роботи).

# АНОТАЦІЯ

<span id="page-3-0"></span>бакалаврської дипломної роботи Суржана Антона Олеговича на тему «Дослідження і розробка сайтів вибору фінансової стратегії промислових підприємств»

Дана дипломна робота присвячена аналізу сайтів вибору фінансової стратегії, виявлення їх недоліків, виявлення концепції рішень, що мають метою усунення та запобігання таких недоліків та розробку сайту вибору фінансової стратегії з урахуванням запропонованих концепцій.

Метою роботи є аналіз внутрішньої побудови сайтів вибору фінансової стратегії, дослідження проблем, пов'язаних з створенням таких сайтів і наповненням їх контентом, надання вирішення цих проблем і створення веб-інтерфейсу, який буде спонукати цільову аудиторію скористатися запропонованою програмою аналітики.

У процесі роботи досліджувалися методи і засоби створення сайтів фінансової аналітики. Було проведено порівняння методів створення сайтів. Також в роботі були розкрито питання сайтів Landing page, їх актуальність і переваги застосування.

В роботі пояснюється роль застосування Landing page, його відношення до даної тематики, що, в свою чергу, є вирішенням проблемних питань розробки подібних сайтів.

Загальний обсяг роботи 85 сторінок, 32 рисунка, 5 таблиць, 24 бібліографічних найменувань.

Ключові слова: фінансова стратегія, фінансова аналітика, вибір фінансової стратегії, Landing page, цільова сторінка, односторінковий сайт.

# АННОТАЦИЯ

бакалаврской дипломной работы Суржана Антона Олеговича на тему «Исследование и разработка сайтов выбора финансовой стратегии промышленных предприятий»

Данная дипломная работа посвящена анализу сайтов выбора финансовой стратегии, выявлению их недостатков, выявлению концепции решений, имеющих целью устранение и предотвращение таких недостатков и разработку сайта выбора финансовой стратегии с учетом предложенных концепций.

Целью работы является анализ внутреннего построения сайтов выбора финансовой стратегии, исследование проблем, связанных с созданием таких сайтов и наполнением их контентом, представления решения этих проблем и создания веб-интерфейса, который будет побуждать целевую аудиторию воспользоваться предложенной программой аналитики.

В процессе работы исследовались методы и средства создания сайтов финансовой аналитики. Было проведено сравнение методов создания сайтов. Также в работе были раскрыты вопросы сайтов Landing page, их актуальность и преимущества применения.

В работе объясняется роль применения Landing page, его отношение к данной тематике, что, в свою очередь, является решением проблемных вопросов разработки подобных сайтов.

Общий объем работы 85 страниц, 32 рисунка, 5 таблиц, 24 библиографических наименований.

Ключевые слова: финансовая стратегия, финансовая аналитика, выбор финансовой стратегии, Landing page, целевая страница, одностраничный сайт.

# ANNOTATION

<span id="page-5-1"></span><span id="page-5-0"></span>a bachelor's degree work Surzhan Anton Olegovich entitled "Research and development sites of choice of financial strategy industrial enterprises"

This thesis is devoted to the analysis of the websites of the choice of financial strategy, identify their weaknesses, to identify concepts of solutions aimed at elimination and prevention of such defects and the development of the site selection financial strategy taking into account the proposed concepts.

The aim of this work is the analysis of internal build sites choice of financial strategy, the study of the problems associated with the creation of such sites and filling them with content presentation solutions to these problems and create a web interface that will encourage the target audience to use the proposed program analysts.

In the process, was investigated methods and tools for creating websites of financial analysts. Comparison of methods of creating websites. The work also revealed the issues of the sites Landing page, their relevance and application advantages.

The work explains the role of the application Landing page, his attitude towards the subject, which, in turn, is the solution of problem questions of development of such sites.

Total volume of work: 85 pages, 32 figures, 5 tables, 24 bibliographic references.

Keywords: financial strategy, financial analyst, financial strategy choice, Landing page, one-page site.

# **3MICT**

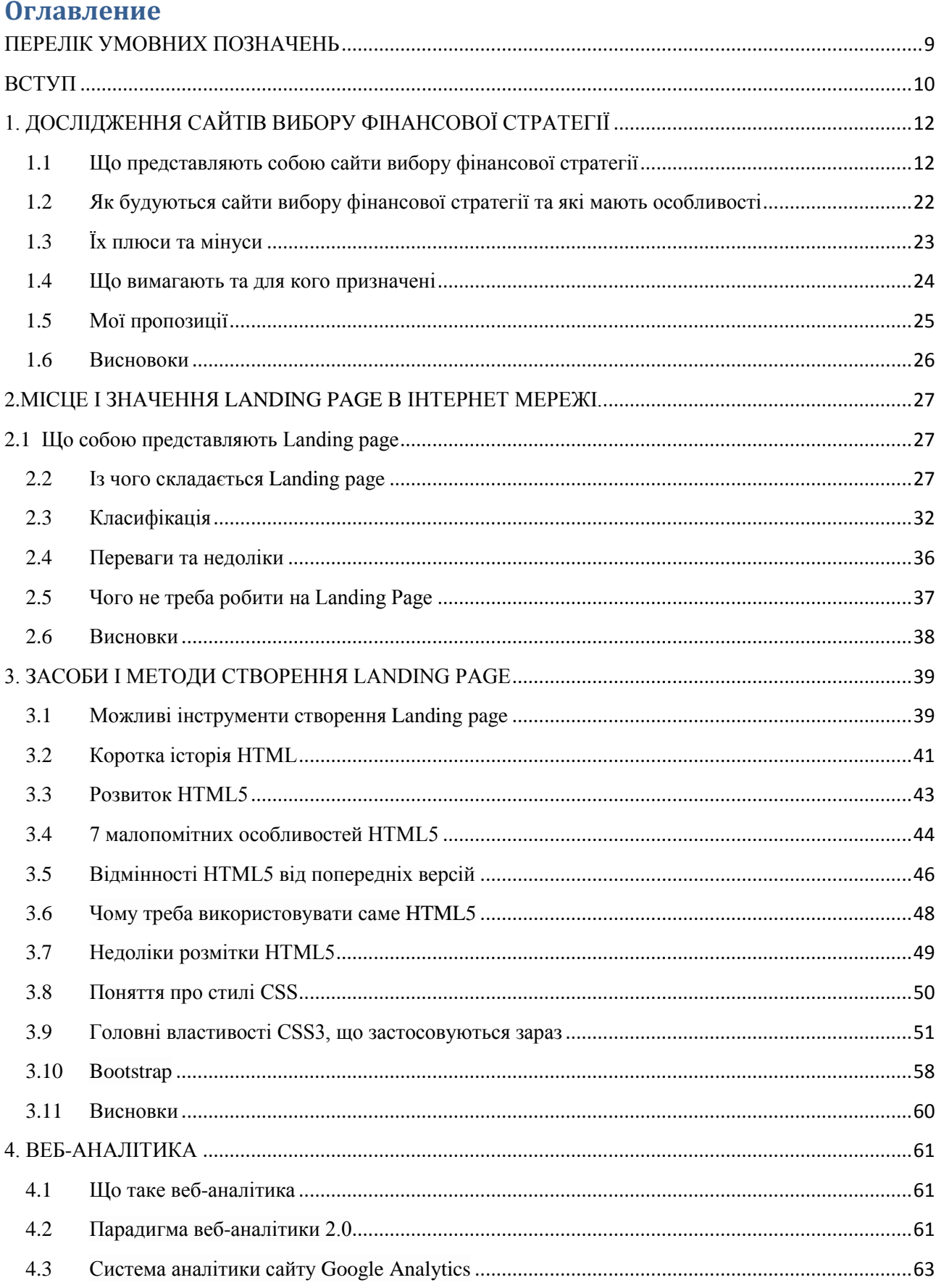

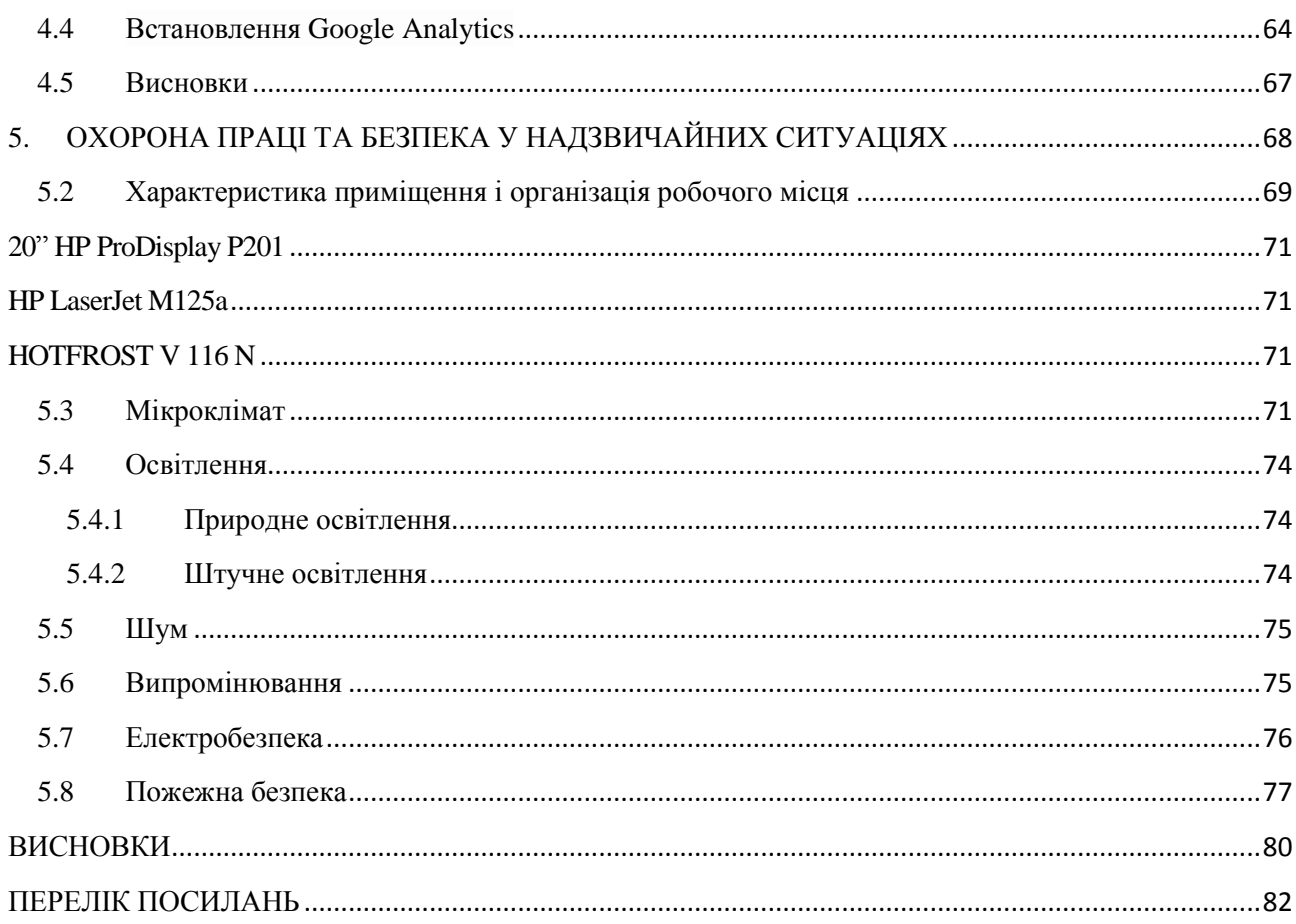

# ПЕРЕЛІК УМОВНИХ ПОЗНАЧЕНЬ

- HTML HyperText Markup Language
- LP Landing page
- УТП Унікальна торгова пропозиція
- ЗДД Заклик До Дії
- CSS Cascading Style Sheets
- PHP Hypertext Preprocessor
- URL Uniform Resource Locator
- HTTP HyperText Transfer Protocol

# ВСТУП

В мережі Інтернет існує досить багато сайтів, що спеціалізуються на фінансовій аналітиці підприємств, провівши аналіз багатьох з них, було виявлено проблемне питання: «Що робити із отриманими коефіцієнтами та результатами розрахунків формул людині(наприклад власнику підприємства), що в них не тямить?».

Адже відомо, що більшість власників підприємств не зрозуміє розрахованих формулами коефіцієнтів та значень, і, тим більше, не зможе їх проаналізувати не скориставшись допомогою спеціалістів з фінансової аналітики.

Звичайно добре, якщо підприємство може дозволити собі найняти кваліфікованих фінансових аналітиків, і, на базі розрахунків, провести певний аналіз із баченням економічно- та фінансово-обґрунтованих напрямків його подальшого розвитку. А що, як ні? Що, як підприємство тільки розпочинає свою діяльність або переживає певну кризу?

В такому випадку було б доцільним, замість сухих розрахунків, мати певну фінансову стратегію подальшого розвитку промислового підприємства.

Аналіз показників ефективності використання основних фондів вказує на проблеми(якщо такі є), що загрожують рентабельності промислового підприємства, а також пропонує шляхи їх вирішення, обравши аналітичнообгрунтовану стратегію напрямку його подальшого розвитку.

Об'єктом дослідження є процес створення Web-інтерфейсу, Webпрограмування та Фінансова аналітика.

Предметами дослідження є:

- 1. Засіб створення інтерактивного Web-інтерфейсу із використанням язику розмітки гіпертексту HTML та CSS.
- 2. Показники Ефективності Основних фондів.

3. Засіб створення Web-додатку із використанням язику програмування JavaScript.

Ціллю роботи є дослідження і розробка сайту вибору фінансової стратегії промислового підприємства.

Досягнення зазначеної вище цілі пов'язано із вирішенням наступних задач:

- 1. Створення Web-інтерфейсу фінансової аналітики.
- 2. Аналіз та експертна оцінка результатів формул, що застосовує Webдодаток.
- 3. Створення програми вибору фінансової стратегії.

# 1. ДОСЛІДЖЕННЯ САЙТІВ ВИБОРУ ФІНАНСОВОЇ СТРАТЕГІЇ

### 1.1 Що представляють собою сайти вибору фінансової стратегії

В умовах ринкових стосунків, самостійності підприємств, а також відповідальності за результати своєї діяльності існує необхідність визначення тенденцій фінансового стану, орієнтації у фінансових можливостях і перспективах. Вирішення цих питань забезпечує фінансова стратегія підприємства.

Сайти вибору фінансової стратегії являють собою веб-ресурс фінансової аналітики, основна мета якого аналізувати дані бухгалтерської звітності шляхом розрахунків показників та коефіцієнтів, що стосуються безпосередньо підприємства.

На теренах мережі Інтернет існує досить велика кількість сайтів, що спеціалізуються на фінансовій аналітиці, проте далеко не кожен з них має вебдодатки, що дозволяють оцінити поточний стан фінансового положення підприємства, шляхом розрахунків коефіцієнтів та показників цього підприємства, тим більше визначити подальшу стратегію розвитку.

Загалом такі сайти представляють собою веб-портали, що містять велику кількість інформації, яка стосується фінансової аналітики. Сайти фінансової аналітики велику перевагу віддають не стільки привабливому зовнішньому вигляду сайту скільки зручній навігації та наповненню його корисною інформацією, наприклад: статтями, публікаціями, науковими роботами, новинами, що стосуються тематики сайтів даної категорії. Значні розділи таких сайтів присвячені фінансовій аналітиці підприємств. Розглянемо та проаналізуємо декілька з них:

**1. Сайт fin-admin.com** . Даний сайт спеціалізується на фінансовій аналітиці та пропонує користувачеві зробити онлайн розрахунок фінансового положення підприємства.

Вигляд головної сторінки даного сайту можна продивитися на малюнку(Рис. 1.1) нижче.

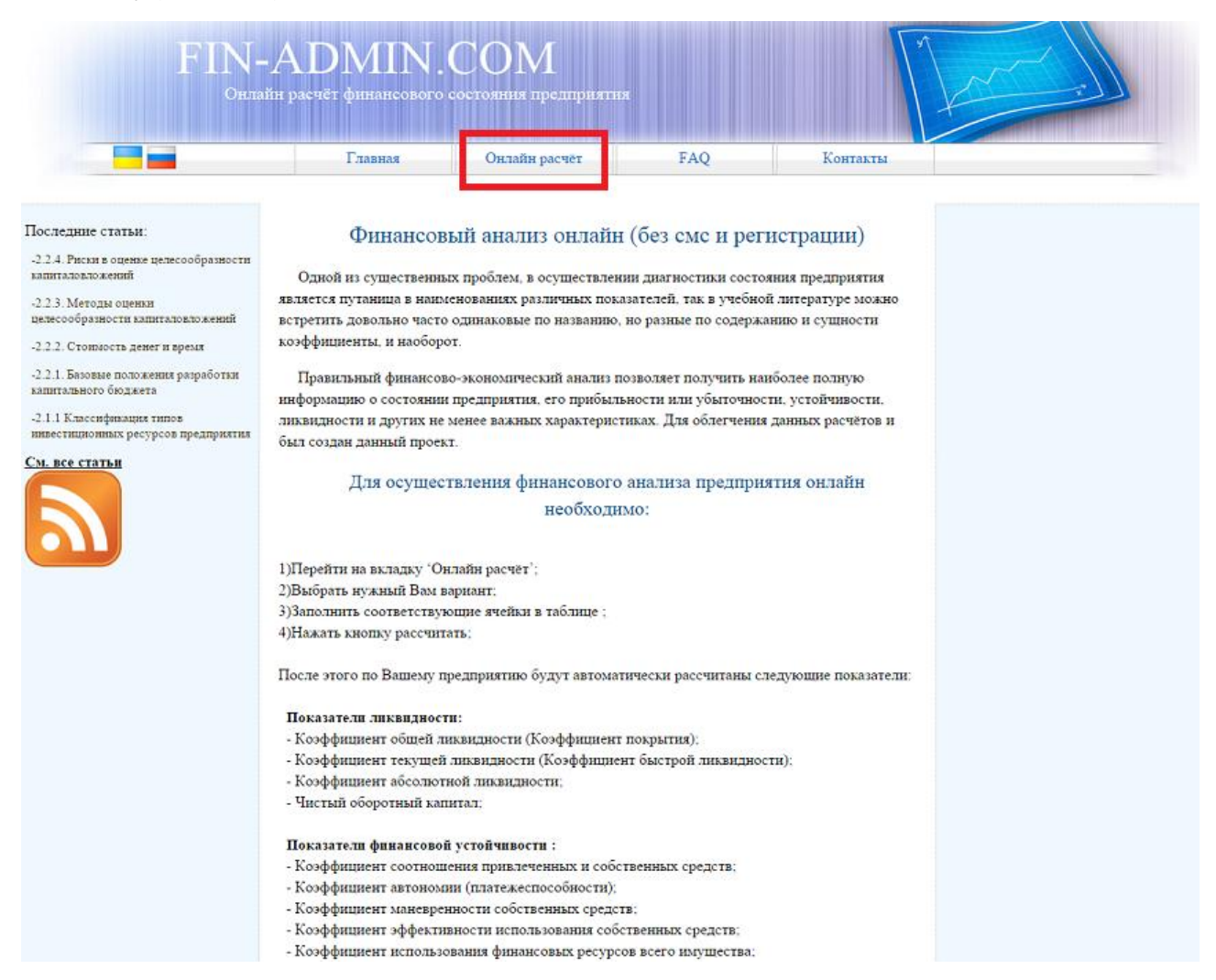

Рис. 1.1 – Головна сторінка сайту fin-admin.com

Даний сайт має досить простий і зрозумілий інтерфейс. Досить легкий у користуванні. Головне меню складається всього з чотирьох пунктів, таких як:

- 1. Головна
- 2. Онлайн розрахунок(даний заголовок меню виділено червоним прямокутником (див. рис. 1.1))
- 3. FAQ
- 4. Контакти

Бічне меню зліва складає перелік посилань на статті, що були оновлені останніми. Також сайт дає змогу обрати користувачеві одну з двох мов

представлення інформації: українську або російську. Центральна частина сайту, що розташована нижче головного меню та правіше бічного, відповідає за блок із основним контентом. Правіше блоку із основним контентом залишено місце для банерної реклами.

Проаналізувавши рисунок головної сторінки веб-сайту, можна графічно представити його структуру. І має вона наступний вигляд(Рис. 1.2).

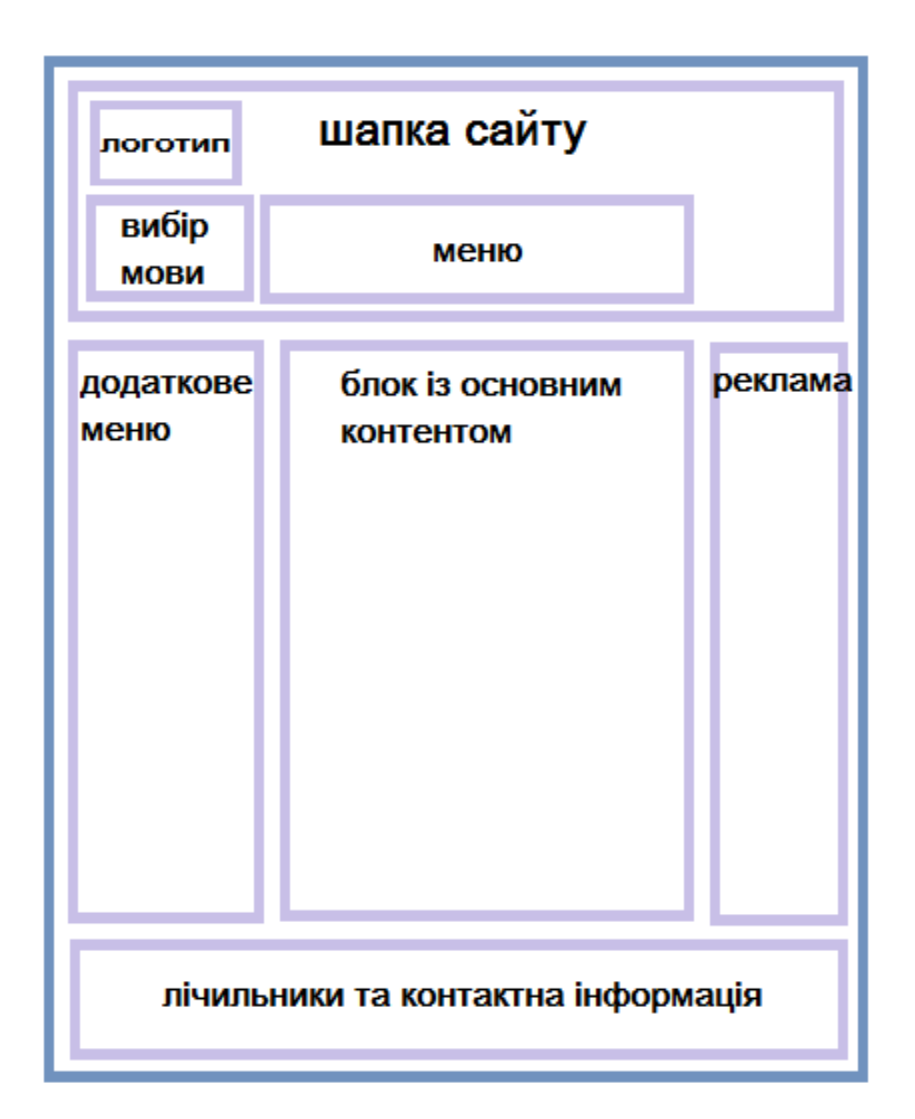

Рис. 1.2 – Структура сайту fin-admin.com

Щоб зробити онлайн розрахунок фінансового положення підприємства необхідно перейти у розділ головного меню під назвою «Онлайн розрахунок», заповнити всі відповідні комірки бухгалтерської звітності у відповідні

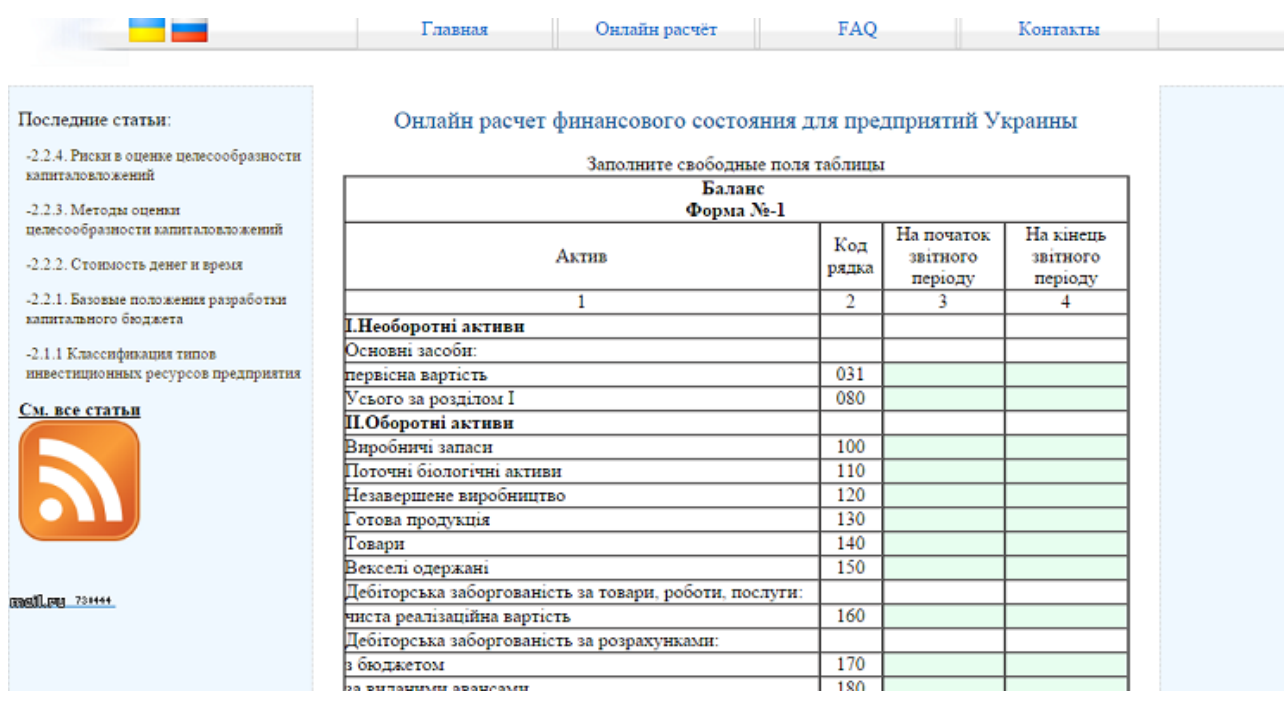

таблиці(Рис. 1.3), та натиснути кнопку «Розрахувати».

Рис. 1.3 – Комірки таблиці бухгалтерської звітності

Після заповнення всіх комірок і натиснення на кнопку(під заповненими таблицями) «Розрахувати», веб-додаток видасть нові таблиці із розрахованими показниками та коефіцієнтами (Рис. 1.4).

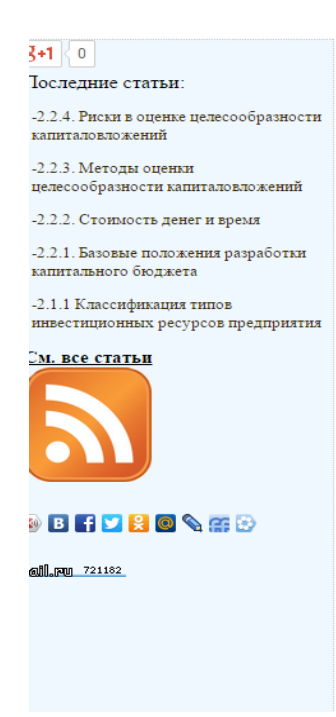

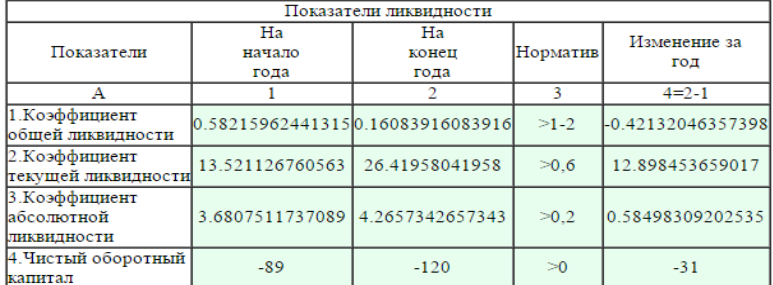

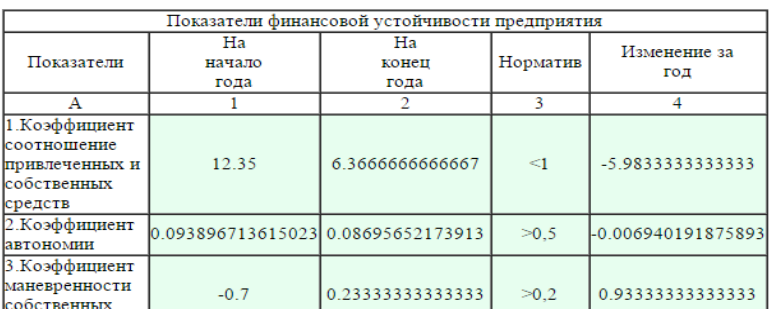

## Рис. 1.4 – Результат розрахунку

Результатом розрахунку є наочне співставлення коефіцієнтів та показників в декількох таблицях двох окремих років. Такий вигляд представлення інформації дозволяє оцінити та проаналізувати динаміку змін впродовж двох років, що є безпідставним плюсом. Окрім співставлення є також колонка нормативів кожного із показників, а також зміна впродовж цих років, що також є позитивною відзнакою у відтворенні інформації таким чином.

<span id="page-15-0"></span>Негативною ж стороною є те, що розрахувавши велику кількість формул програма представляє їх користувачеві, проте не пояснює ні значень цих результатів, ні того, як ці результати впливають на поточне становище промислового підприємства.

#### **2. Сайт anfin.ru .** Даний сайт спеціалізується на фінансовій

аналітиці та пропонує користувачеві скористатися сервісами фінансового аналізу. Вигляд головної сторінки даного сайту можна продивитися на малюнку(Рис. 1.5) нижче.

#### AnFin.ru

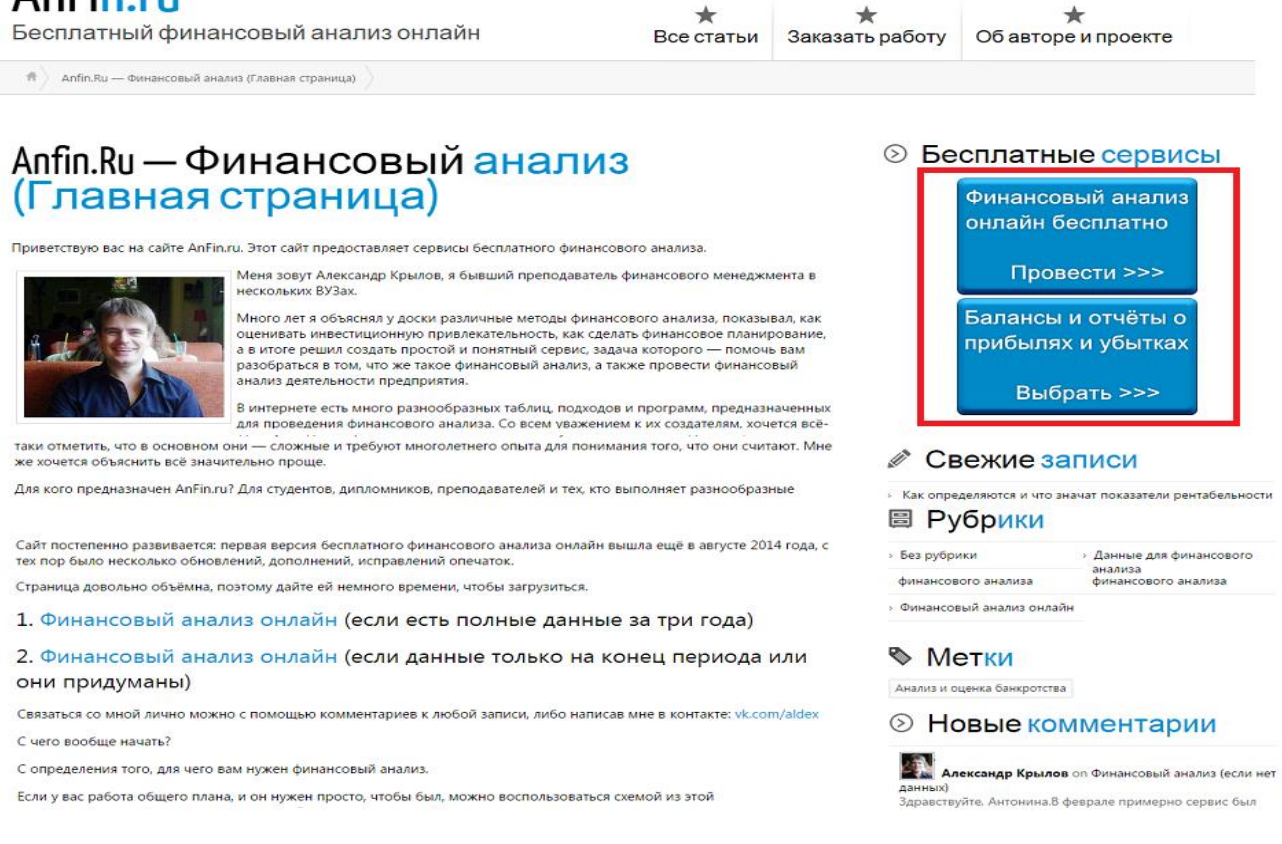

Рис. 1.5 – Головна сторінка сайту anfin.ru

Даний сайт має зрозумілий та легкий у користуванні інтерфейс. Головне меню складається лише з трьох заголовків, а саме:

- 1. Всі статті
- 2. Замовити роботу
- 3. Інформація про автора проекту

Окрім головного меню на сайті також присутнє бічне меню з правої частини веб-сторінки. Воно, в свою чергу, відображає наступні пункти:

- 1. Безкоштовні сервіси(даний пункт виділено червоним прямокутником (див. рис. 1.5))
- 2. Свіжі новини
- <span id="page-16-0"></span>3. Рубрики
- 4. Мітки
- 5. Нові коментарі

Та частина веб-сайту, що не включає в себе допоміжної навігації справа, складає блок із основним контентом. Місце для банерної реклами відсутнє.

Проаналізувавши рисунок головної сторінки веб-сайту, можна графічно представити його структуру. І має вона наступний вигляд(Рис. 1.6).

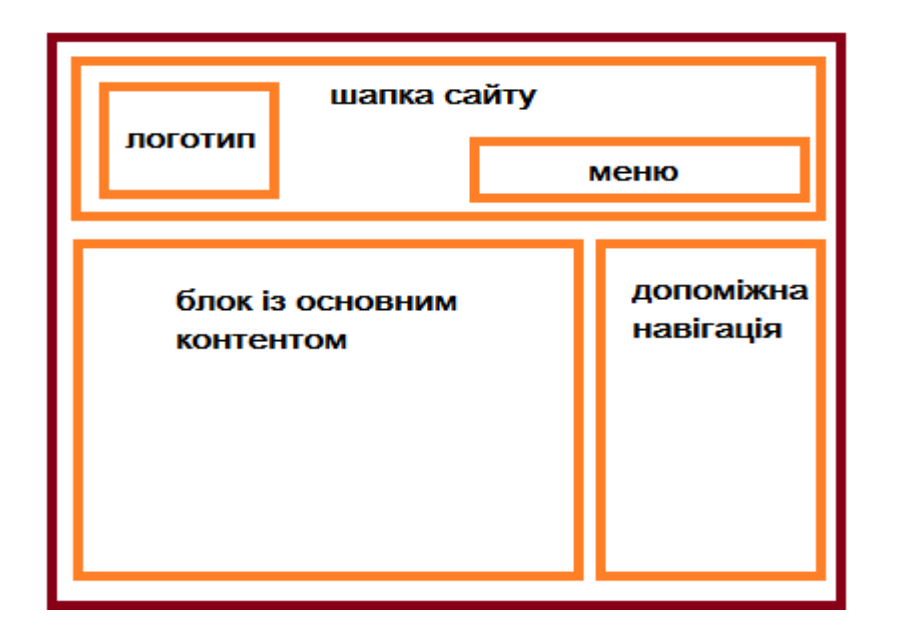

Для того, щоб на сайті зробити фінансовий аналіз необхідно натиснути на кнопку «Фінансовий аналіз безкоштовно», що розташована на головній сторінці і виділена червоним прямокутником (див. рис. 1.5). Після цього заповнити комірки бухгалтерської звітності у відповідні таблиці(Рис. 1.7).

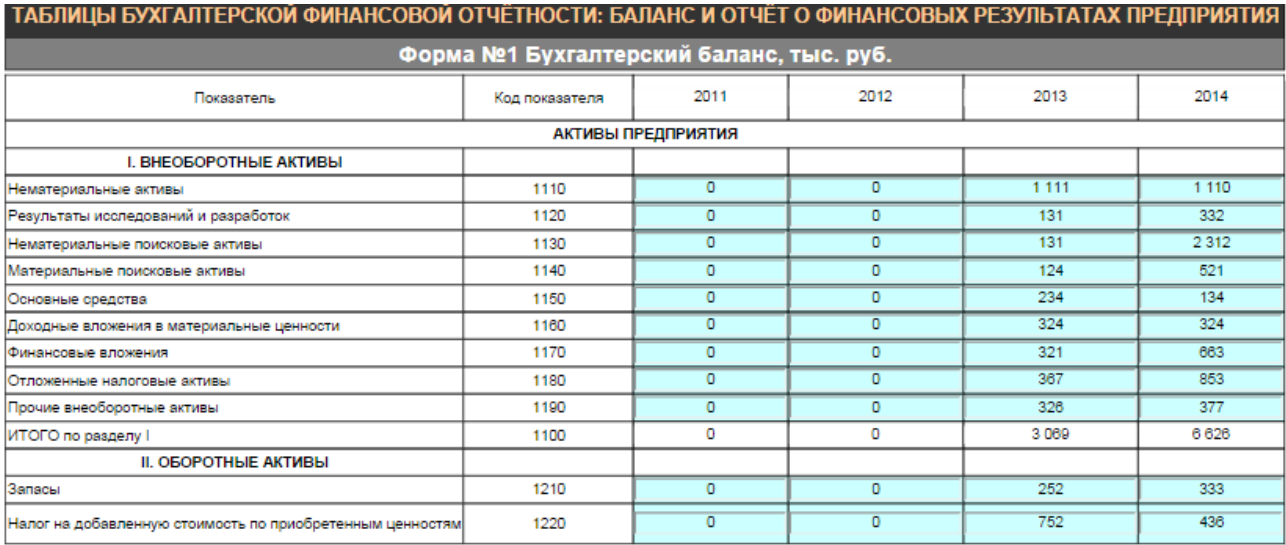

Рис. 1.7 - Комірки таблиці бухгалтерської звітності

По мірі заповнення всіх комірок одночасно відбувається розрахунок показників і коефіцієнтів у таблицях, що розташовані під таблицями вводу даних(Рис. 1.8).

<span id="page-17-0"></span>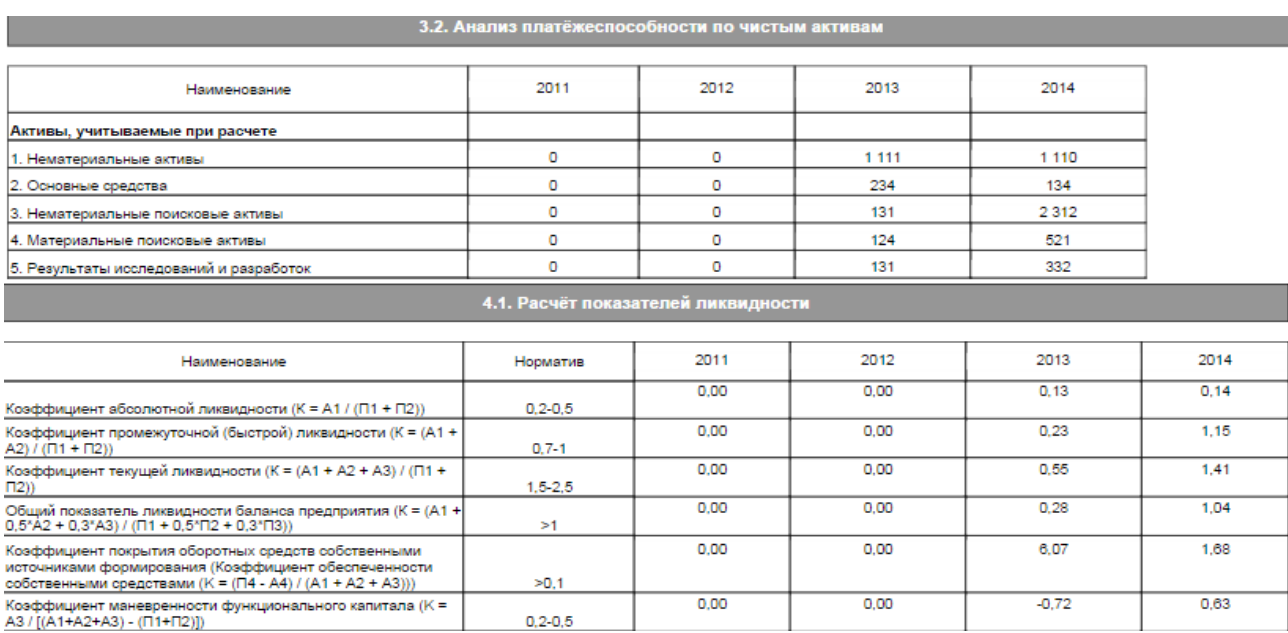

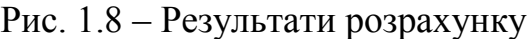

Результатом розрахунку є наочне співставлення коефіцієнтів та показників в декількох таблицях двох окремих років(веб-додаток пропонує заповнення чотирьох років з метою виконання більш об'ємного аналізу ). Такий вигляд представлення інформації дозволяє оцінити та проаналізувати динаміку змін впродовж двох років, що є безпідставним плюсом. Окрім співставлення є також колонка нормативів кожного із показників, а також зміна впродовж цих років, що також є позитивною відзнакою у відтворенні інформації таким чином.

Негативною ж стороною є те, що розрахувавши велику кількість формул програма представляє їх користувачеві, проте не пояснює ні значень цих результатів, ні того, як ці результати впливають на поточне становище промислового підприємства.

<span id="page-18-0"></span>**3. Сайт axd.semestr.ru .** Даний сайт спеціалізується на фінансовій Аналітиці та містить ряд онлайн-калькуляторів, що дозволяють розраховувати масив економічних показників та коефіцієнтів.

Вигляд головної сторінки даного сайту можна продивитися на малюнку(Рис. 1.9) нижче.

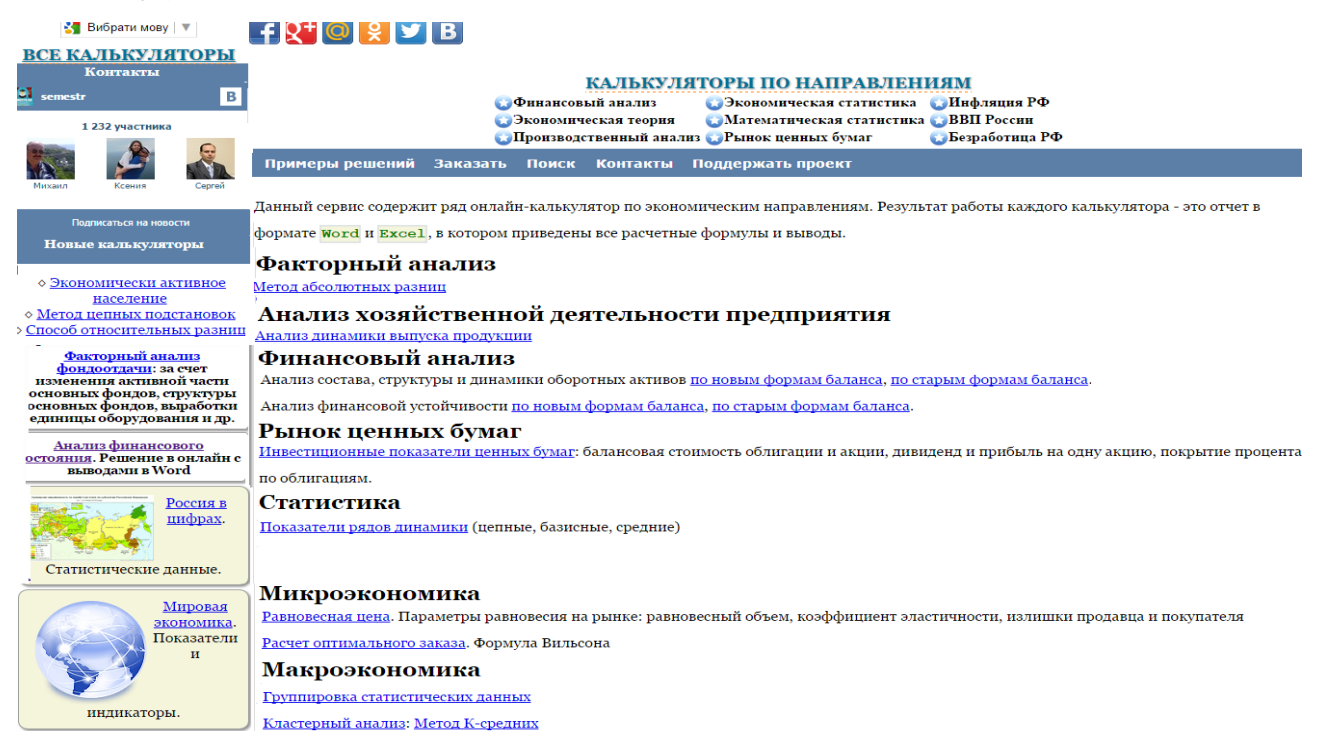

Рис. 1.9 – Головна сторінка сайту axd.semestr.ru

<span id="page-19-0"></span>Даний сайт має нетривіальний у розумінні інтерфейс. Досить складний у користуванні в зв'язку із поганим та незручним дизайном. Головне меню складається з чотирьох пунктів:

- 1. Приклади рішень
- 2. Замовити
- 3. Пошук
- 4. Контакти

Сайт має допоміжну навігацію з лівої частини сторінки та в шапці сайту, над головним меню. Ця навігація являє собою перелік «калькуляторів», що дозволяють виконувати фінансовий аналіз. Проаналізувавши рисунок головної сторінки веб-сайту, можна графічно представити його структуру. І має вона наступний вигляд(Рис. 1.10).

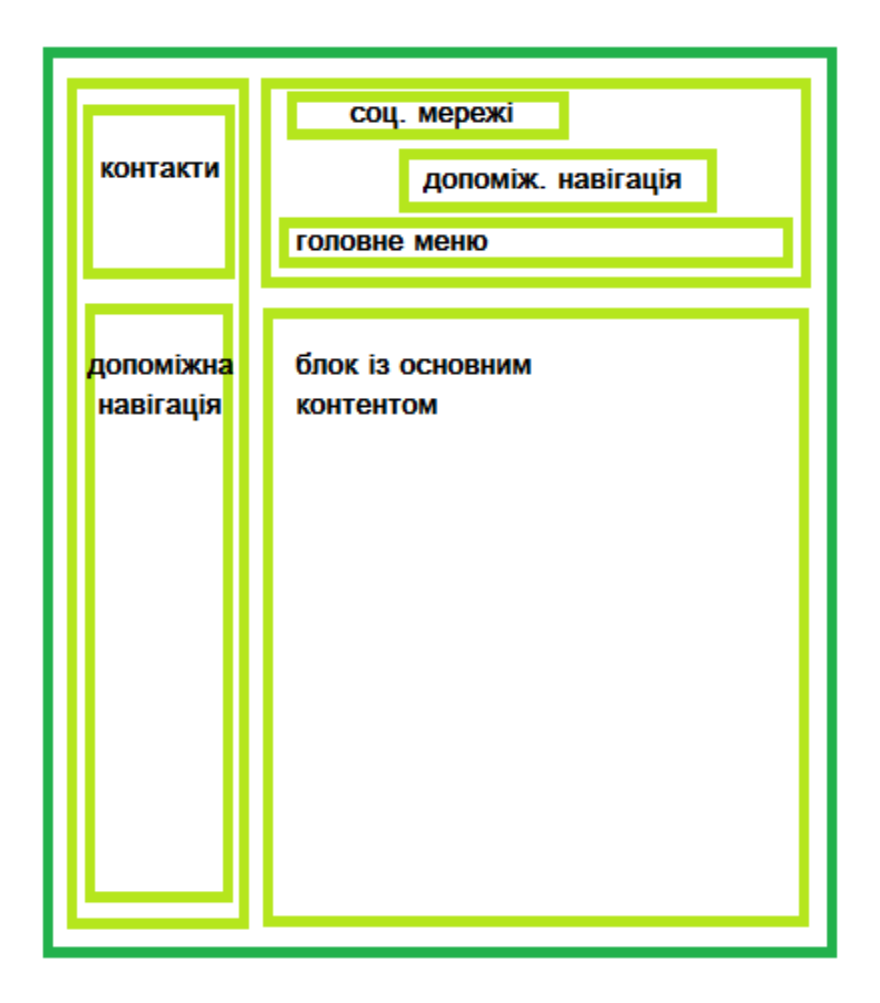

Рис. 1.10 – Структура сайту axd.semestr.ru

<span id="page-20-1"></span><span id="page-20-0"></span>Щоб зробити онлайн розрахунок фінансового положення підприємства необхідно перейти у розділ над головним меню під назвою «Фінансовий аналіз» та обрати посилання назва якого – «Аналіз фінансового положення підприємства». Заповнивши всі відповідні комірки бухгалтерської звітності у відповідні таблиці(Рис. 1.11), та натиснути кнопку «Далі».

#### Бухгалтерский баланс

| <b>ДАКТИВЫ</b>                       | Код       | $\ 2011$ | 2012 | 12013 |
|--------------------------------------|-----------|----------|------|-------|
| I. Внеоборотные активы               |           |          |      |       |
| Нематериальные активы                | 1110 131  |          | 113  | 313   |
| Результаты исследований и разработок | 1120 123  |          | 56   | 467   |
| Нематериальные поисковые активы      | 1130 746  |          | 1775 | 8445  |
| Материальные поисковые активы        | 1140 813  |          | 64   | 633   |
| <b>ПОсновные срелства</b>            | 11150 854 |          | 488  | 649   |

Рис. 1.11 – Комірки таблиці бухгалтерської звітності

Після заповнення всіх комірок і натиснення на кнопку(під заповненими таблицями) «Далі», веб-додаток пропонує скачати файл із розрахованими показниками та коефіцієнтами (Рис. 1.12).

| Показатель                                                                | Формула          | 2011      | 2012      | 2013      | Изменение |
|---------------------------------------------------------------------------|------------------|-----------|-----------|-----------|-----------|
| Рентабельность реализованной<br>(рентабельность<br>продукции<br>издержек) | 2200/(2110-2200) | $-89.187$ | $-59.327$ | $-91.891$ | $-2.704$  |
| Рентабельность производства                                               | 2300/(1150+1210  | $-47.35$  | $-42.036$ | 132.074   | 179.425   |
| Рентабельность активов (общая<br>рентабельность)                          | 2300/1600        | $-3.713$  | $-12.803$ | 8.396     | 12.109    |
| Рентабельность внеоборотных<br>активов                                    | 2300/1100        | $-4.385$  | $-21.156$ | 9.566     | 13.951    |
| Рентабельность оборотных активов                                          | 2300/1200        | $-24.234$ | $-32.428$ | 68.651    | 92.886    |
| Рентабельность собственного                                               | 2300/1300        | $-3.6$    | $-14.92$  | 8.828     | 12.429    |

Рис. 1.12 – Результат розрахунку

<span id="page-20-2"></span>Результатом розрахунку є співставлення коефіцієнтів та показників в декількох таблицях трьох років. Такий вигляд представлення інформації дозволяє оцінити та проаналізувати динаміку змін впродовж двох років, що є

безпідставним плюсом. Окрім співставлення є також колонка формули розрахунку кожного із показників, а також зміна впродовж цих років, що також є позитивною відзнакою у відтворенні інформації таким чином.

Негативною ж стороною є те, що розрахувавши велику кількість формул програма представляє їх користувачеві, проте не пояснює ні значень цих результатів, ні того, як ці результати впливають на поточне становище підприємства.

### 1.2 Як будуються сайти вибору фінансової стратегії та які

#### мають особливості

Проаналізувавши низку сайтів вище, можна помітити певні збіги у загальній їх побудові. Всі три сайти мають приблизно однакову структуру в яку входять такі елементи, як головне меню(знаходиться в шапці сайту), блок із основним контентом(розташування якого має центральне положення на сайті), допоміжна навігація(переважно має розташування на веб-сторінці з лівої частини), а також місце для банерної реклами.

Всі вони мають вбудовані калькулятори, що дозволяють робити фінансовий аналіз за даними бухгалтерської звітності. Щоб скористатися програмами, що виконують аналіз підприємств за бухгалтерською звітністю, необхідно перейти у розділ, що виконує фінансовий аналіз.

Такий розділ досить легко відшукати, адже його переважно виділяють та акцентують на ньому увагу на відміну від інших. Як правило знаходиться він, або в головному меню сайту, або в допоміжній навігації. Також присутній розділ під назвою «Контакти».

На сайтах вибору фінансової стратегії присутні розділи, що пояснюють в теорії значення коефіцієнтів та показників, проте самі програми не розглядають їх фактичну значимість у конкретних розрахунках. Більшість сайтів, що подібні розглянутим, додають та щоденно оновлюють розділ із новинами економічної сфери та аналізу бухгалтерської звітності, публікують різні наукові статті, світові новини. Такі дії мають на меті підвищити популярність та інтерес у цільової аудиторії відвідати подібні сайти.

З метою підвищення сприйняття інформації та збільшити рівень її читабельності, сайти вибору фінансової стратегії будують у світлих кольорах, переважно білому.

Деякі з розглянутих сайтів і сайтів фінансової аналітики загалом, мають банерну рекламу, що в окремих випадках є занадто нав'язливою і викликає бажання покинути даний веб-ресурс. Інші ж є допустимими і не дуже відволікають.

1.3 Їх плюси та мінуси.

Дослідивши низку сайтів фінансової стратегії та зробивши їх аналіз, можна виділити позитивні та негативні їх якості.

Отже, позитивними складовими є:

- 1. **Зручна навігація** потрапивши на сайт фінансової аналітики, одразу помітний розділ, в якому зацікавлений користувач, мета якого зробити фінансовий аналіз підприємства, як правило, його виділяють з-поміж інших розділів і часто посилаються в допоміжній навігації.
- 2. **Наповнення сайту необхідним контентом** кожен з них має заголовки та пункти, що пояснюють теоретично, роботу та вплив показників і коефіцієнтів, що відображають становище підприємства. Окрім теорії, на сайтах досить часто присутні розділи із останніми новинами, що стосуються фінансової аналітики, різного роду статистики та світовими новинами в економічній діяльності. Як результат, такі сайти мають більш об'ємну цільову аудиторію.
- 3. **Кольорова гамма веб-сторінок** сайти фінансової аналітики мають приємну оку користувача гамму кольорів, що сприяє підвищенню

шансів на сприйняття і розуміння користувачем інформації, а також суттєво спрощує роботу з інтерфейсом.

- 4. **Розрахунок великої кількості показників та коефіцієнтів** кожен з веб-сайтів має потужний функціонал, котрий дозволяє розраховувати та аналізувати понад тридцяти показників та коефіцієнтів.
- 5. **Представлення розрахунків** розраховані веб-додатком значення представляються у вигляді таблиць, в яких відбувається співставлення показників за певні роки розгляду. Також в таблицях присутня колонка із нормативами, що дозволяє аналізувати відхилення розрахованих показників від норми. Іноді присутня колонка із різницею коефіцієнтів.

До недоліків можна віднести наступне:

- 1. **Заповнення даних –** заповнення даних у комірки таблиць фінансової звітності, у зв'язку з їх великою кількістю, є досить клопітливою роботою.
- 2. **Пояснення отриманих розрахунків –** отримані результати розрахунку мають вигляд ряду таблиць співставлень показників різних років аналізу із колонкою нормативів, проте пояснень, щодо того, як безпосередньо отримані дані впливають на теперішнє становище і що саме вони тлумачать або прогнозують – немає. Цей недолік є досить суттєвим.
- 3. **Банерна реклама –** надмірна кількість банерної реклами на сайтах, що ускладнює сприйняття інформації.

# 1.4 Що вимагають та для кого призначені.

Сайт несе в собі велику цінність коли має простий інтерфейс користувача. Сайти із додатками, що дозволяють робити певний фінансовий аналіз, допомагають контролювати та прогнозувати те, що буде відбуватися. Від системи вимагається можливість зручного збереження даних, та вона повинна виконувати головну вимогу фінансової діяльності, стратегічної задачі збільшенню активів підприємства. Для цього необхідно постійно вдосконалювати програми, що проводять аналітику.

Основними користувачами сайтів вибору фінансової стратегії є фінансові аналітики, подібні системи є гарною допомогою в їх роботі, а саме – співставлення результатів аналізу фінансового аналітика з результатами розрахунку програми. Також, до користувачів таких сайтів можна віднести студентів та дипломників, що тільки навчаються або проводять певні аналітичні роботи.

1.5 Мої пропозиції.

Щоб поліпшити роботу з сайтами вибору фінансової стратегії пропоную:

- 1. Створити односторінковий сайт (Landing page), що не міститиме нічого зайвого(банерної реклами) окрім розрахунку ряду показників та представлення на сайті інформацію про те, як працює дана програма, що вона аналізує, і яку роль відіграють методи розрахунків.
- 2. Зробити інтуїтивно-зрозумілий інтерфейс для зручної роботи із додатком.
- 3. Розробити програму, що розраховуючи певні показники та коефіцієнти, видавала б окрім результатів обчислень ще й певну фінансову стратегію.

Таким чином, користувач матиме змогу зрозуміти зміст розрахованих показників та коефіцієнтів, не витративши роки на вивчення фінансового аналізу, що є великим плюсом. Програма видасть користувачеві пояснення і значення коефіцієнтів а також запропоную фінансову стратегію, відштовхуючись від зроблених розрахунків.

#### 1.6 Висновоки

<span id="page-25-0"></span>Розділ 1 детально розкрив питання сайтів вибору фінансової стратегії. В ньому був проведений аналіз трьох сайтів вибору фінансової стратегії. Представлені негативні та позитивні їх складові. Було виявлено та зазначено особливості сайтів вибору фінансової стратегії, а також цільова аудиторії таких сайтів. Також було запропоновано рішення позбавлення недоліків.

# 2.МІСЦЕ І ЗНАЧЕННЯ LANDING PAGE В ІНТЕРНЕТ МЕРЕЖІ.

### 2.1 Що собою представляють Landing page

**Landing Page** – це автономний веб-сайт або сторінка на Вашому сайті, основною метою якої є спонукання виконати у відвідувача одної, наперед запланованої дії.[1]

**Landing page** (від англ. to land – приземляти, page – сторінка) – це автономна, високо конверсійна цільова сторінка/ односторінковий сайт, створений і заточений під конкретний товар/ послугу/ маркетингову програму, оформлений відповідно до принципів центрованого дизайну, мінімум з 5 основних елементів (можливо більше, але ніколи не менше), що полягає, переслідуючий одну єдину мету.[2]

На цільову сторінку (так ще називають лендінгом), як правило, потрапляють з різних джерел, наприклад, завдяки контекстній рекламі або результатами видачі пошукових систем. В такому випадку цілком доречне запитання: чому під визначення «лендінг пейдж» не підходить будь-яка сторінка сайту? Справа в тому, що якщо розглядати лендінг з технічної точки зору, то при тому, що вона складається, як і будь-сторінка в інтернеті, html, css, тестової та графічної інформації, мета її полягає дещо в і1ншому. Головне завдання будь-якого лендінга – зібрати якомога більше лідів (клієнтів, які заповнили запропоновану форму на сторінці, залишили свої контактні дані, тобто зацікавилися і бажають дізнатися про товар більше або відразу його придбати). [3]

### 2.2 Із чого складається Landing page

Перед тим, як ознайомити вас з основними елементами посадкових сторінок, хотів би переконатися, що ви розумієте, що обов'язковим критерієм для будь-якої сторінки є взаємозв'язок усіх елементів. Ви повинні вибудувати свою сторінку таким чином, щоб усі елементи були синхронізовані і об'єднані в ім'я досягнення найбільш високої конверсії, що і є вашою метою.

Будь-яка цільова сторінка складається з 5 основних елементів, які можна розглянути ще більш детально, розбивши на підгрупи.

1. УТП (Ваше унікальна торгова пропозиція). Смачний оффер, щось дійсно важливе і цінне для вашої цільової аудиторії. УТП може бути розбито на 4 елементи сторінки, які сукупності розповідають історію вашого оффера по всій цільовий сторінці:

Основний заголовок.

Це перше, що бачить користувач, заходячи на вашу сторінку. Постарайтеся зробити його максимально лаконічним і стислим, але не забувайте, що заголовок повинен максимально повно вмістити в собі точну суть вашого УТП.

Допоміжний заголовок.

Те, що хотілося сказати, але не вміщувалося в основному заголовку, можете сміливо помістити тут. Він допомагає дораскрыть суть вашої пропозиції, дає додаткову інформацію.

Посилення затвердження.

Є альтернативним елементом і використовується не завжди, частіше всього – на довгих сторінках і виступає в ролі другого заголовка, перебуваючи десь посередині і допомагає концентрувати увагу читача, не даючи йому забути, про сторінку.

Закриває аргумент.

Також є альтернативним елементом і використовується частіше всього на довгих сторінках. Це, можна сказати, ваш останній шанс перед тим, як користувач готовий зробити вибір.

# На Рисунку 2.1 розглянемо приклад УТП.

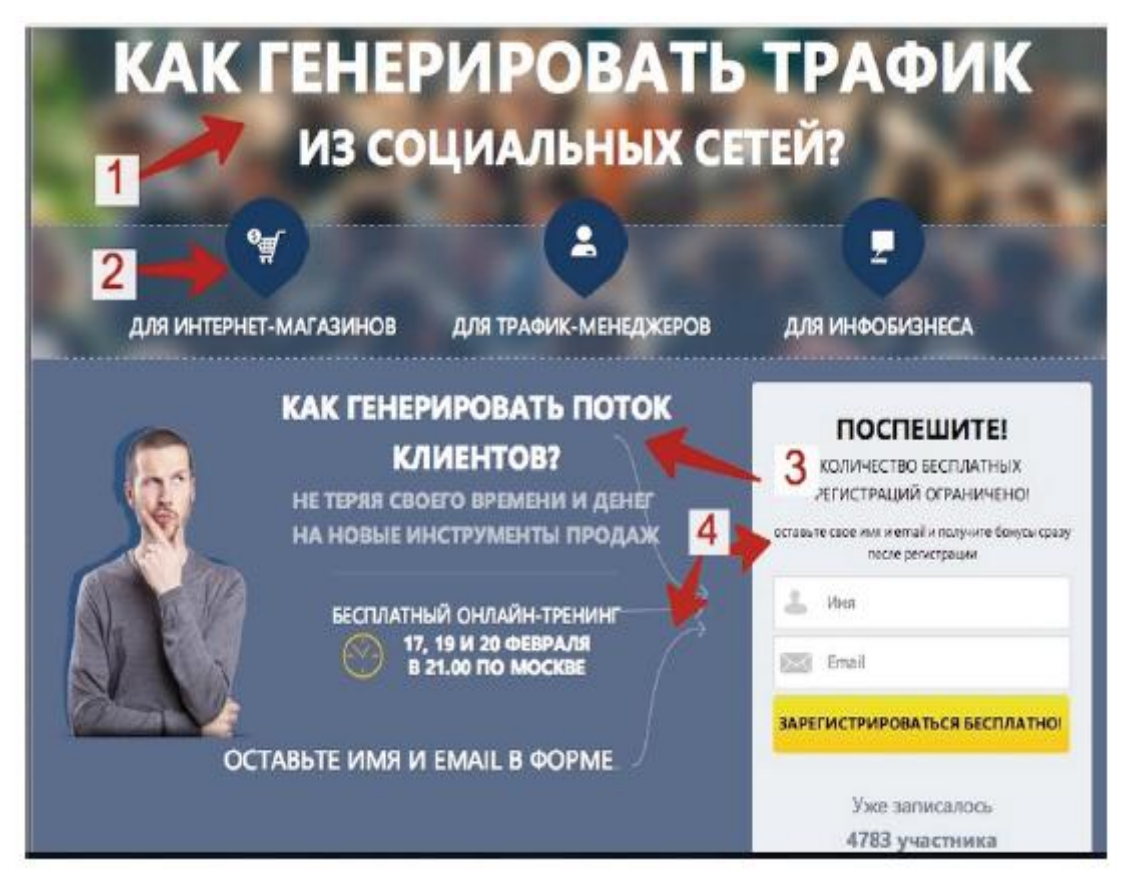

Рис. 2.1 – Приклад унікальної торгової пропозиції(УТП)[2]

Основний заголовок:

«Як генерувати трафік з соціальних мереж»

- Допоміжний заголовок: «Для інтернет-магазинів, для трафік-менеджерів, для інфобізнес»
- Підсилює твердження: «Як генерувати потік клієнтів?»
- Закриває аргумент: «Залиште ім'я та e-mail у формі і отримаєте бонус відразу після реєстрації»

2. Зображення товару/послуги (найбільш вдале фото/відео, відображає суть вашого УТП). Часто його називають «знімок героя». Це найкраща фотографія або графічний образ Вашого продукту або послуги, розроблений так, щоб виділити його як щось дійсно гідне.

<span id="page-29-0"></span>На рисунку 2.2 розглянемо приклад представлення зображення товару.

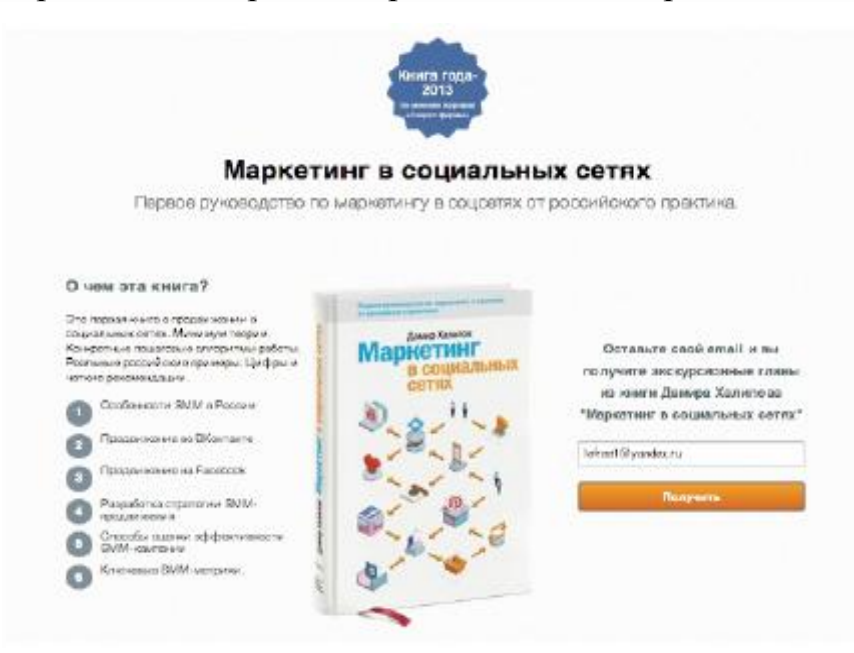

Рис. 2.2 – Приклад зображення товару[2]

Важливою умовою є взаємодоповнення елементів №1 і №2. Вони повинні бути пов'язані між собою як за змістом, так і візуально, інакше ви ризикуєте створити у користувача дисонанс, що може змусити його покинути сторінку.

3. Переваги вашої пропозиції.

Список переваг. Тут ви чітко описуєте ті вигоди, що отримає клієнт, купуючи товар у вас. Чітко, конкретно, лаконічно. В західних джерелах цей елемент називають буллеты (від англ. Bullet – куля), знаєте, чому? Тому що кожен пункт списку переваг повинен, немов куля, вбивати одне заперечення/ вирішувати одну проблему/ відповідати на одне питання/ закривати одне заперечення.

4. Докази. Соціальні докази («Social proof» –працює за схемою «у мене буде те, що є у неї»), відгуки, лайки на сторінці і т. д.

Наприклад, на рисунку 2.3 стрілками вказано на кількість лайків, які зібрала ця сторінка (звичайно, людина, бачачи, що дана сторінка затребувана і популярна, переймається великим довірою).

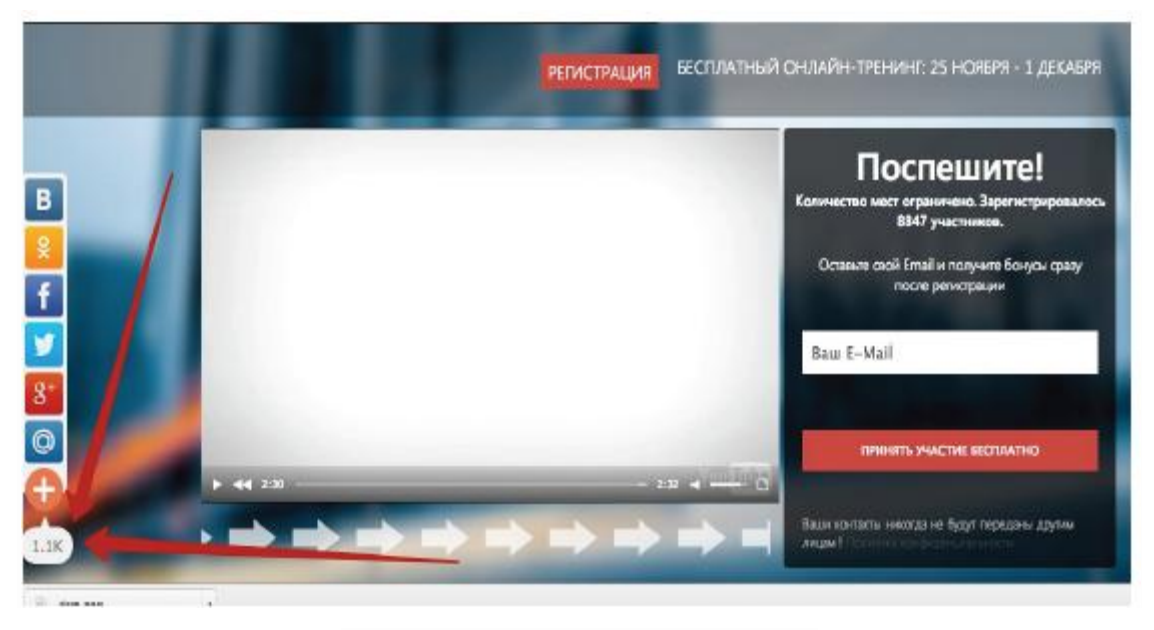

Рис. 2.3 – Соціальні докази[2]

<span id="page-30-0"></span>Показники довіри (ними можуть виступати дипломи, гарантії, сертифікати якості, партнери, з якими ви працюєте тощо). На рисунку 2.4 розглянемо приклад.

# НАШИ ПАРТНЕРЫ И КЛИЕНТЫ:

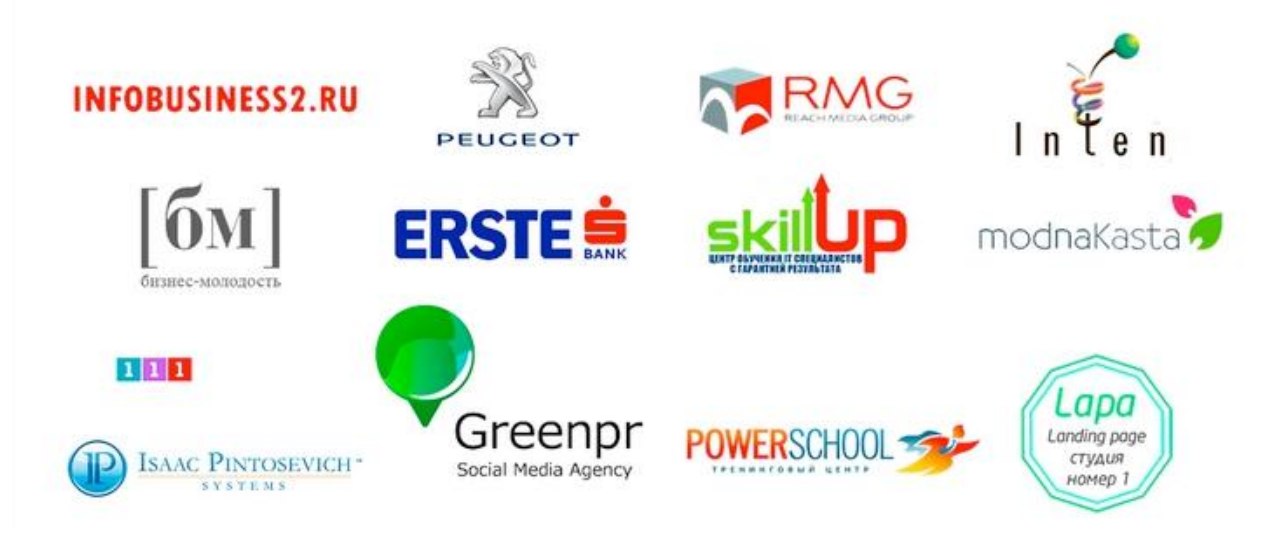

Рис. 2.4 – Показники довіри[2]

5. Єдина мета конверсії - ваш заклик до дії (ЗДД) (з формою лідогенераціі або без).

Увага, це – те, заради чого створювалася повністю вся сторінка!

<span id="page-31-0"></span>Все, що ви робите і будете робити, зводиться до того, щоб змусити відвідувача натиснути на цю заповітну кнопку заклику до дії.

Це – кінцева мета. Все, що робилося раніше, робилося заради одногоєдиного кліку. Кліку на ЗДД.

Намагайтеся зробити ваш заклик яскравим (позначте, виділіть його графічно), чітко сформулюйте, що отримає користувач, натиснувши на цю кнопку (не потрібно завуальованих фраз, дайте людині конкретна пропозиція, наприклад: «оформи заявку та отримай електронну книгу на пошту прямо зараз». Таким чином, ви вибудовуєте в голові людини картинку, де він бачить, що йому потрібно робити і для чого) ЗДД складається з двох частин: тексту та дизайнерського оформлення.

Текст відповідає на запитання: «Чому я повинен натиснути на цю кнопку?».

Дизайн є графічною підказкою та відповідає на питання: «Куди натиснути?»

Якщо по першому елементу відвідувач не може визначити, про що ваша сторінка, то ви щось зробили не так.

Запам'ятайте, посадкова сторінка повинна проходити «тест на дурня» (також є поняття 5-секундного тесту). Тест полягає в наступному: ви просите людину (бажано, щоб він не був пов'язаний з вашою діяльністю, не мав уявлення про те, чим конкретно ви займаєтеся, щоб отримані дані були максимально вірними) подивитися на ваш лендінг протягом 5 секунд, після чого закриваєте сторінку. Якщо п'яти секунд було недостатньо людині, щоб зрозуміти, про що ваша сторінка, потрібно щось міняти (деколи навіть не щось, а багато), хоча часто проблема складається саме в неясності заголовка.

# 2.3 Класифікація

По загальноприйнятій класифікації існує 3 типи лендингу:

1. **Автономна сторінка** – найбільш популярний тип цільової сторінки. Є

<span id="page-32-1"></span><span id="page-32-0"></span>розгорнутою рекламною пропозицією. Основним завданням такої сторінки є спонукання до дії прямо зараз (купівля товару, збір контактних даних, завантаження матеріалу і тому подібне)

2. **Мікросайт**. Це окремий сайт з інформацією про рекламовану послугу або товар, що складається з декількох сторінок (найчастіше не більше 5). Зазвичай мікросайти містять мінімум текстової інформації, велику кількість привабливих і красивих зображень товару або послуги, відео-ролики. Подібний тип цільових сторінок часто використовується великими компаніями для реклами окремих проектів.

3. **Головний сайт**. Як цільова сторінка використовується одна або декілька сторінок основного сайту. Така технологія має досить низьку ефективність, оскільки в дизайні основного сайту багато відволікаючих увагу елементів навігації. розвернута рекламна пропозиція. Основною задачею такої сторінки являється негайне спонукання до дії (покупка товару, збір контактних даних, загрузка матеріалу і т.п.). Розглянемо приклад на рисунку 2.5.

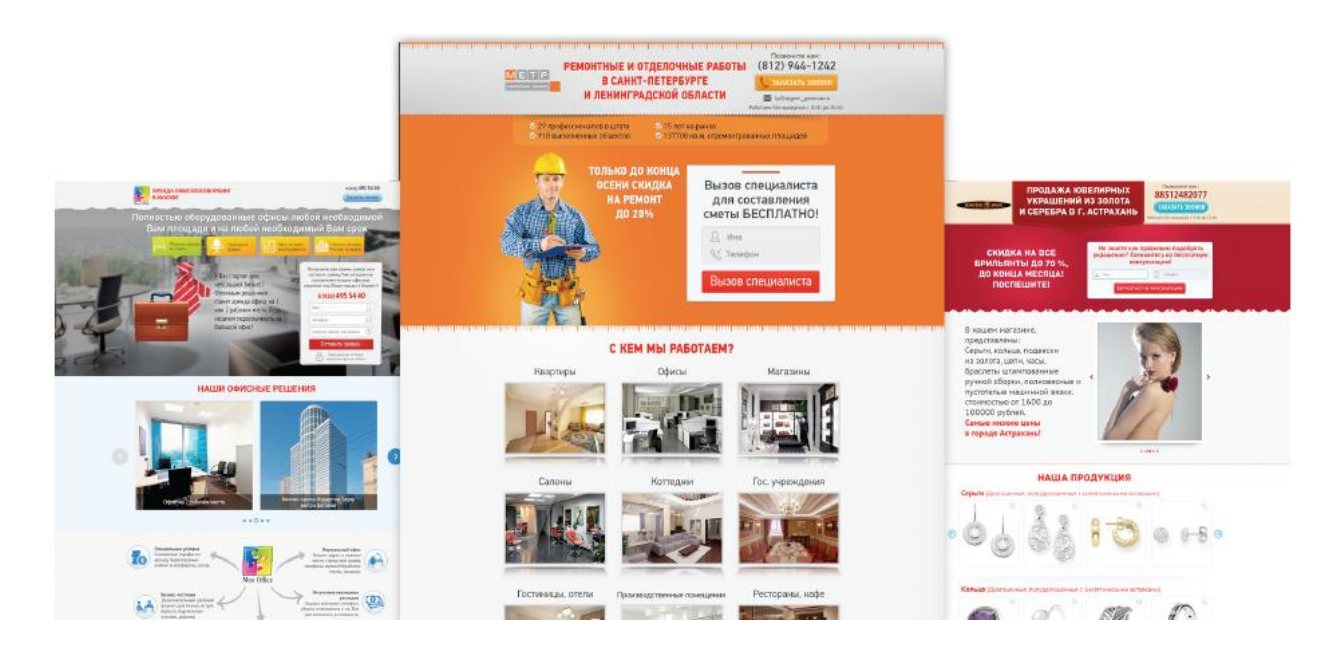

Рис. 2.5[2]

Які види лендінгів на сьогодні виділяють?

Виходячи із зовнішнього вигляду/довжини сторінки, можна виділити

наступні види.

1. **Short List** (від англ. short– короткий, list – список) – посадкова сторінка

в один-два розвороту екрану. Як правило, такі сторінки найбільш ефективні.

2. **Long List** (від англ. long – довгий, list – список) – це так звані довгі сторінки в кілька розворотів (в середньому до 10 розворотів), заточені під продаж конкретного товару або послуги.

Але найбільш важливою, особливо для розуміння на першому етапі, класифікацією я вважаю класифікацію за цілями приземлення сторінок.

1. Lead Generation Page (від англ. lead – вести, в нашому конкретному випадку ми розуміємо як термін «лід» - ваш потенційний клієнт, клієнт, який виявив інтерес до вашої продукту/ товару/ послуги; generation – виробництво, генерація; page – сторінка – це сторінка, метою якої є захоплення лідов з подальшою їх конвертацією в клієнтів. Також часто називається «сторінка захоплення». Тут найбільш цінна інформація, яку ви повинні отримати (мета вашої сторінки) – це дані людини (електронна пошта, номер телефону), з допомогою яких ви зможете продовжити комунікацію з ним. Отримавши одного разу дозвіл ліда, ви намагаєтеся конвертувати його у покупця, використовуючи комбінацію з двох найпотужніших інструментів комунікації маркетингу: директ-мейл та ЛП.

Приклад лідогенеруючої цільової сторінки представлено на рисунку 2.6.

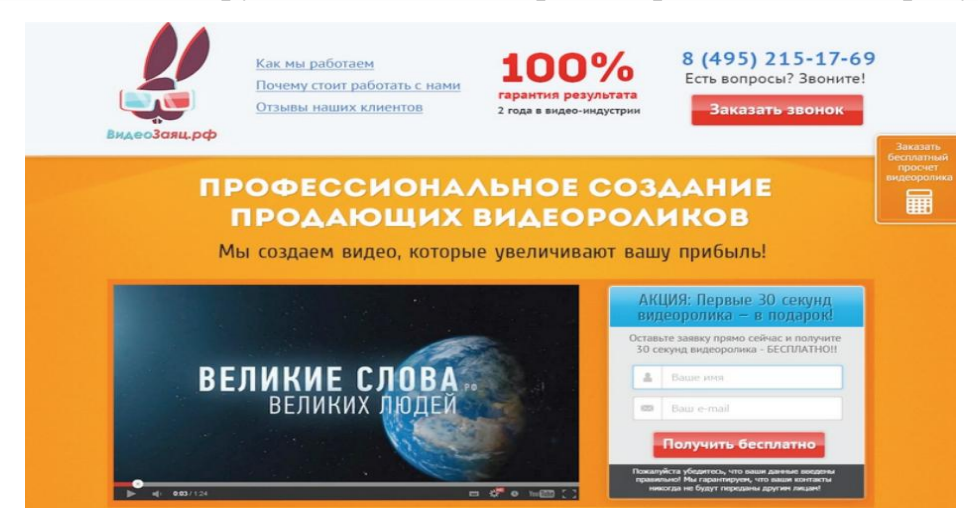

Рис. 2.6 – Лідогенеруюча цільова сторінка[2]

2. Click-through Page (від англ. click – клік, натискання клавіші;

through - через, крізь) – це цільові сторінки, метою яких є «підігрів» потенційних клієнтів перед відправкою їх далі по воронці продажів.

Це дуже прості цільові сторінки. Їх також часто називають наскрізними сторінками і сторінками стрибка. Заточуються найчастіше в як посередника між маркетингової рекламою та пунктом кінцевого призначення, використовуються зазвичай для продажу інтернеті, надають покупцеві достатньо інформації, підігріваючи до покупки перед тим, як відправити далі вниз по воронці, найімовірніше, до звалища.

<span id="page-34-0"></span>Єдине, що може зробити клієнту на такій сторінці – це довідатися все про пропонований товар/послугу, і натиснути на диво-кнопку, щоб завершити транзакцію, тобто зробити покупку, відправившись, можливо, в корзину або на наступну сторінку. Прикладом такого типу лендінгу є наведена сторінка на рисунку 2.7, зверніть увагу на те, що тут немає форми збору контактних даних, що і є основною відмінністю CTP сторінок лідогенераціі.

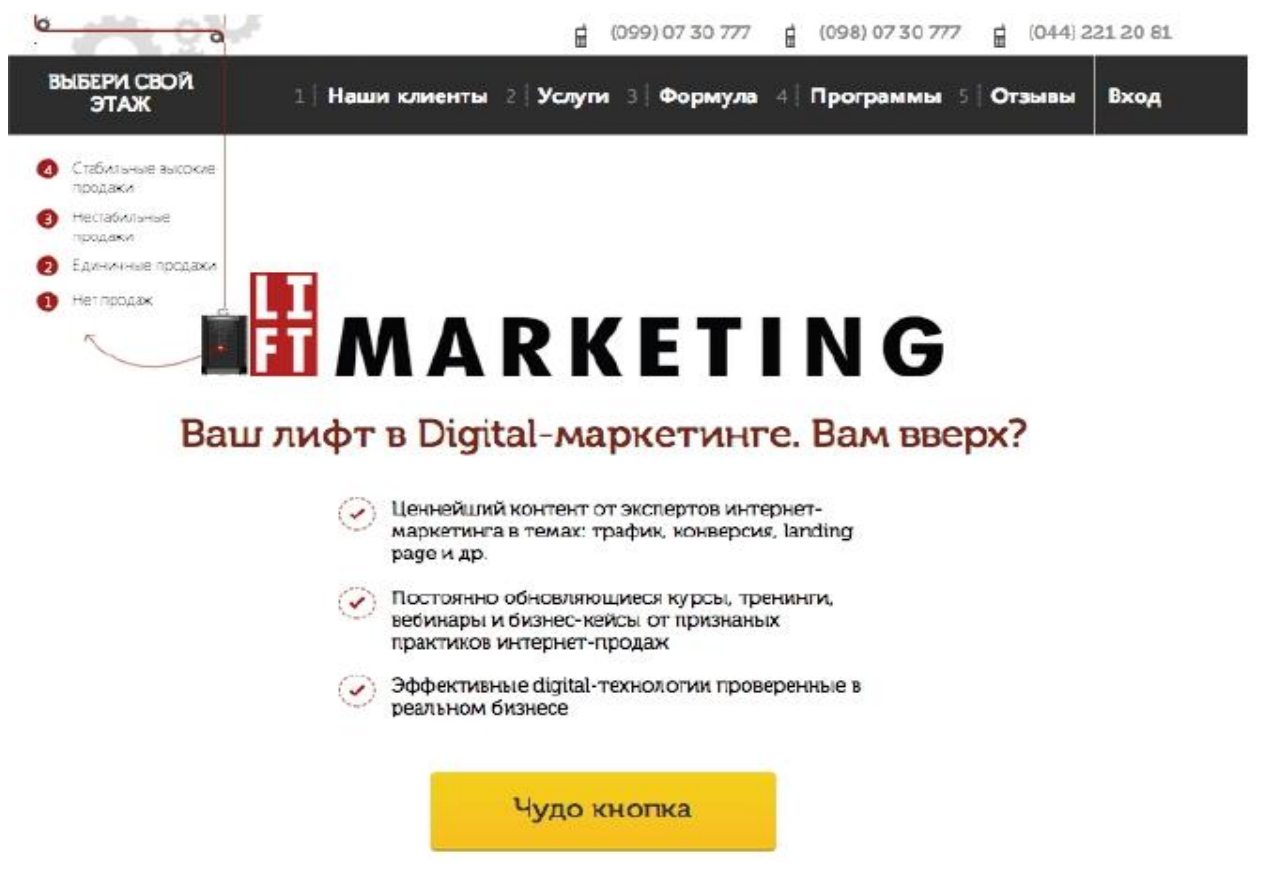

Рис. 2.7 – Приклад Click-Through page [2]

### 2.4 Переваги та недоліки

#### **Можна виділити наступні переваги:**

- 1. Landing page відмінно працює під різні акції, спец. пропозиції і під товари з підвищеним попитом. Відмінно працює для збору даних при використанні багатокрокових продажів.
- 2. Вони коштують набагато дешевше, а в управлінні набагато більш прості, тобто ЛП простіше адмініструвати, оскільки він не занадто складний технічно, і, відповідно, запускається такий сайт швидше – треба спроектувати і розробити всього одну сторінку.
- 3. Серед переваг ЛП також хотілося б відзначити універсальність. Згідно з дослідженням маркетингового агентства Marketing Sherpa цільові сторінки актуальні практично для всіх бізнесів. І не важливо, B-to-B це бізнес (тобто бізнес для бізнесу, наприклад, виробництво якихось будівельних матеріалів, щебеню тощо) або B-to-C (бізнес для клієнта, коли вироблений вами товар ви продаєте кінцевому споживачу).
- 4. ЛП створюється досить швидко (у порівнянні з цілим сайтом), зазвичай це займає близько 4 години.
- 5. Спостерігати за статистикою сторінки зручно, а змінивши одну ЛП можна відстежити і проконтролювати те, як контент і графіка відображаються на конверсії сторінки.

#### **До недоліків можна віднести наступне:**

Не буває абсолютно універсальних інструментів: у кожного є конкретні завдання, обмеження і недоліки, знання яких збільшить ефективність просування сайту в мережі інтернет. Є мінуси і в лендінгем-пейдж. Наприклад, якщо мова йде про продаж компанією товару якого-небудь виробника, то є ймовірність того, що покупець перейде на сайт даного бренду і замовить продукцію там, а не у вас. Цю проблему зазвичай вирішують погодженням акції
з виробником, щоб уникнути конкуренції або іншими шляхами, наприклад, роботою тільки за допомогою дилерської мережі.

Другий нюанс, який можна назвати недоліком, — це обмеженість представленої на лендінгем-пейдж, інформації, яку пропонується отримати після заповнення форми. Т. к. покупці в основній своїй масі відрізняються підозрілим ставленням і деяким недовір'ям до рекламних сторінок, вони можуть швидко її покинути. Але цього можна уникнути, якщо розмістити на сторінці позитивні відгуки, рекомендації, нагороди та сертифікати компанії.[3]

2.5 Чого не треба робити на Landing Page

1. Не використовуйте спливаючі вікна.

Вони знижують конверсію. Перевірено!

2. Не додавайте на Landing Page сторінки.

Пам'ятайте: У Вас ОДНА сторінка, ОДНЕ повідомлення і ОДНА мета!

3. Обережно автовідтворенням.

Це залежить від Вашої аудиторії. Якщо це офісні працівники, які переглядають сторінки в робочий час, і тут на весь офіс почне грати Ваше відео, вгадайте, що в страху зробить відвідувач? Все вірно, знайде в правому куті червоний хрестик і натисне на нього поки начальник не почув.

4. Не пишіть багато тексту.

5. Безлад подачі інформації.

Будьте логічні, але надавайте емоційно!

6. Неправильний підбір кольорів.

Вам не набридли ці сайти, де по зеленому фону пишуть червоними літерами, виділяючи ще все це жовтим?

7. Незрозуміло де кнопка для замовлення.[2]

### 2.6 Висновки

В даному розділу було з'ясовано, що таке Landing page. Також в розділі було класифіковано односторінкові сайти та досліджено їх складові. Представлені теоретичні відомості з привабливого оформлення та створення правильної логічної структури Landing page. Також було розглянуто їх переваги та недоліки.

## 3. ЗАСОБИ І МЕТОДИ СТВОРЕННЯ LANDING PAGE

### 3.1 Можливі інструменти створення Landing page

Визначившись, який тип landing page найбільше підходить під специфіку і цілі вашої компанії, і дізналися про те, якою має бути якісна цільова сторінка, можна переходити безпосередньо до її створення. В мережі інтернет представлений широкий спектр інструментів для створення цільових сторінок і сайтів на основі шаблонів, число яких обмежене. Більшість сервісів по підготовці цільових сторінок є платними, при цьому майже усі вони мають безкоштовні пробні версії (в основному від 14 до 30 днів). Цього часу цілком вистачає, щоб не лише створити якісну сторінку, але і оцінити її ефективність. Розглянемо деякі з цих інструментів.[4]

#### 1. Ucoz

В цьому році uCoz відсвяткує 9 років активної діяльності, що є одним з показників успішності проекту. На даному движку створено понад 1 000 000 сайтів, і він доступний на 13 мовах. Ви можете створювати будь-які види сайтів: особисті блоги, повноцінні інтернет-магазини, сайти-візитки, новинні портали та багато іншого. В якості оформлення сайту ви можете використовувати один з 250 безкоштовних шаблонів uCoz або придбати стильний дизайн в офіційному магазині шаблонів. Ті, хто погано розбирається в сайтобудуванні, можуть працювати над сайтом через онлайн-конструктор. Більш просунуті користувачі можуть вносити зміни в код сайту, що дає можливість створити справді якісний і унікальний сайт.

#### 2. Jimdo

Німецький конструктор сайтів, який має 10-річну історію, представлений на 11 мовах, у тому числі російською. Jimdo підходить для створення сайтів різної спрямованості - від онлайн-візитки до інтернет-магазину. Користувачі цінують Jimdo насамперед за дружній інтерфейс, наявність симпатичних

шаблонів і простоту у використанні. При використанні платній версії від 2400 рублів на рік (доменне ім'я в подарунок) ніхто і ніколи не здогадається, що ви використовували онлайн-конструктор. Також хотілося сказати про простоті SEO-налаштувань і ефективності їх використання. Сайти, створені з Jimdo, дуже швидко піднімаються вгору у видачі пошуковиків.

#### 3. Nethouse

Nethouse пропонує стандартний для конструкторів функціонал і набір готових шаблонів, щоб кожен бажаючий міг створити сучасний сайт. Простота використання, хороша якість шаблонів, відносна «безоплатність» (оплата тільки за окремі функції) дозволила сервісу за рік з невеликим залучити велику армію прихильників. З мінусів - відсутність повної налаштування Google Analytics (не можна встановити електронну торгівлю) і неможливість встановлення html-блоків (банери тощо). Враховуючи переваги і недоліки, даний сервіс можна рекомендувати невеликим початківцям інтернетмагазинах.

4. Setup

Проект Анара Бабаєва за підсумками 2013 року посів 2 місце за поширеністю в Росії і СНД серед конструкторів сайтів. Конструктор пропонує стандартний функціонал, а також допомога у просуванні сайту. Однак зробити крок вліво або вправо буде проблематично. Тому якщо ви плануєте розвиток свого бізнесу, майте на увазі, кардинальні зміни на сайті буде зробити складно або неможливо.

5. Wix

Один з найпопулярніших онлайн-конструкторів на Заході, з недавнього часу доступний російською. Інтерфейс системи являє собою простий редактор, в якому можна з готових елементів створювати простий, красивий і функціональний сайт на html5. Налаштування редактора гнучкі й різноманітні.

Також доступно кілька сотень якісних шаблонів. Є можливість створення мобільної версії ресурсу і сторінок для соціальної мережі Facebook. Не дивлячись на те, що Wix не так давно на російському ринку, його темпи зростання вражають.[5]

Щоб створити веб-сторінку LP власноруч(самостійно), тим самим збільшивши її унікальність та оригінальність, ми будемо використовувати платформи HTML5, CSS3 та Bootstrap.

#### 3.2 Коротка історія HTML

Почалося все для HTML (а разом з ним і для WWW) наприкінці 1980-х років, коли у вчених з Європейської лабораторії елементарних частинок (CERN) виникла необхідність обмінюватися безліччю різних документів за допомогою мережі Інтернет. Тоді необхідно було придумати спосіб публікації документів в мережі таким чином, щоб до будь-якого потрібного документа можна було легко отримати доступ. До того ж треба було, щоб документи відображалися на всіх комп'ютерах однаковим чином.

Рішення поставленої задачі було знайдено співробітником CERN Тім Бернерс-Лі. У 1989 році Тім Бернерс-Лі створив нову мову форматування документів. В його основу було покладено іншу раніше створену мову – SGML, яка передбачала встановлення зв'язків між документами за допомогою гіперпосилань. Нова мова розмітки була названа HTML (HyperText Markup Language). Ця сама людина реалізувала і першу програму для перегляду HTMLдокументів – браузер.

Затія з гіпертекстом дуже швидко прижилася. Згодом в Інтернеті зростала велика мережа гіпертекстових документів, яку поступово почали називати World Wide Web. До того ж в 1993 році команда програмістів, керівником якої був засновник компанії Netscape Марк Андриессен, розробили перший браузер, який мав повноцінний графічний інтерфейс, що дозволяв працювати з мишею, – Mosaic. Це не могло не додати популярності набираючої обертів Мережі.

З часом Інтернет став затребуваний не тільки вченими: до нього прийшли й пересічні користувачі, треба відмітити, що їх кількість неухильно зростала. Для багатьох було очевидним, що HTML, не передбачав жодної динаміки у створених з його допомогою документів, досить нудний і непоказний. Це дало поштовх розвитку технологій CSS, впровадження підтримки аплетів Java, а після і сценаріїв (першою мовою була JavaScript).

Не можна не відзначити, що з утворенням та зростанням Мережі творців HTML не на жарт схвилювала «чистота» свого дітища. Існували небезпідставні побоювання, що виробники браузерів, які незабаром повинні були прийти на ринок, будуть «балувати» своїх користувачів фірмовими нововведеннями, які, в свою чергу, будуть підтримуватися тільки фірмовими браузерами. У 1994 році була створена організація, яка взяла на себе розробку єдиних стандартів розвитку WWW – World Wide Web Consortium (W3C). Ця організація і зайнялася підготовкою стандартів HTML (починаючи з HTML 2.0). Але, незважаючи на наявність W3C, нововведення в HTML починали підтримуватися виробниками браузерів набагато раніше, ніж ця організація їх стандартизувала (так, наприклад, було з фреймами, з впровадженням сценаріїв у HTML-документи, з об'єктною моделлю документів тощо).

Організація W3C існує і зараз. Вона займається тими ж питаннями стандартизації(остання специфікація HTML5 була прийнята 14 лютого 2014 року).

Мова HTML у тому вигляді, в якому вона існує зараз, володіє великим потенціалом подання інформації. Причому вона розрахована не тільки на користувачів персональних комп'ютерів. Документи HTML можна переглядати на дуже великій кількості різних за своїми можливостям пристроїв: від чорнобілого екрану мобільного телефону до телетайпа або терміналу. Крім того, в останні версії HTML включений ряд можливостей, що полегшують подання документів неграфічними засобами (наприклад, мовними синтезаторами), які дозволяють користуватися послугами WWW людям з фізичними недоліками.[6]

### 3.3 Розвиток HTML5

Поточне становище HTML5 не таке заплутане, як було колись, але все одно не до кінця зрозуміле. Над HTML5 працюють дві групи. WHATWG створює специфікацію HTML5 в рамках процесу «затвердити, потім переглянути». Робоча група з W3C HTML бере цю специфікацію і проводить її через процес «переглянути, потім затвердити». Як ви легко можете уявити, це непростий політичний союз. Принаймні, здається, нарешті з'явилося одностайність з цього настирливого питання – писати «HTML5» із space або без нього? (На той випадок, якщо вам раптом цікаво, HTML5 вирішили писати без пробілу). Мабуть, найбільш збиває з пантелику проблема для тих веброзробників, які працюють з HTML5, – відповідь на питання «коли він буде готовий?» .

На рисунку 3.1 зображено логотип розмітки HTML5.

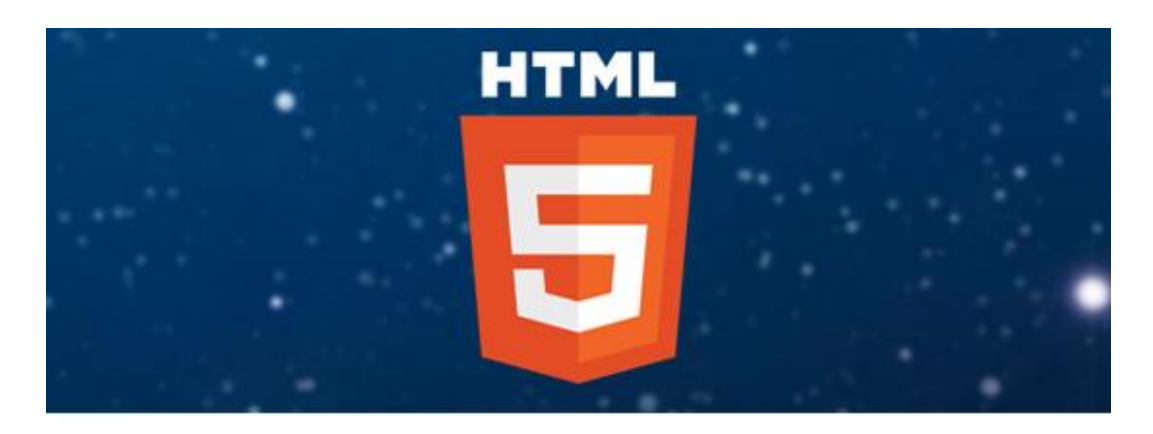

Рис. 3.1 – Логотип розмітки HTML5[5]

Ян Хіксон в інтерв'ю сказав, що очікує, що HTML5 отримає статус запропонованої рекомендації у 2022 році. За цим послідкувала хвиля громадського обурення від ряду веб-розробників. Вони не розуміли, що значить «запропонована рекомендація», але вже точно знали – на руках немає стільки пальців, щоб перерахувати, скільки років пройде до 2022 року.

Для обурення не було приводу. В даному випадку для того щоб отримати статус «запропонованої рекомендації», потрібно мати дві повних реалізації HTML5. Враховуючи обсяг специфікації, ця дата неймовірно амбіційна.

Зрештою, у браузерів не найкраща репутація в плані реалізації існуючих стандартів. Internet Explorer знадобилося більше десятиліття, щоб додати підтримку елемента abbr.

Та дата, яка дійсно має значення для HTML5, – 2012 рік. В цьому році специфікація повинна стати кандидатом у рекомендації. Це на жаргоні стандартів означає «зроблено і відшліфовано». Але навіть ця дата не особливо важлива для веб-розробників. Має значення той момент, коли браузери почнуть підтримувати функціональність HTML5. Ми почали використовувати частини специфікації CSS 2.1, як тільки почали випускатися браузери з підтримкою цих частин. Якщо б ми чекали, поки кожен браузер почне повністю підтримувати CSS 2.1, і тільки потім стали його використовувати, ми чекали б досі. З HTML5 рівно те ж саме. Не буде ніякого чіткого моменту, коли ми могли б оголосити, що мова готова до використання. Однак, ми можемо починати використовувати частини специфікації по мірі того, як веб-браузери починають підтримувати ці функції.

Пам'ятайте, що HTML5 – це не нова мова, створена з нуля. Це швидше еволюційна, ніж революційна зміна в триваючій історії розмітки. Якщо зараз ви створюєте сайти на будь-якої версії HTML, ви вже використовуєте HTML5. [7]

### 3.4 7 малопомітних особливостей HTML5

Дослідження, проведені на чолі з компанією Gartner підтверджують, що до 2014 року HTML5 утвердиться як основний інструмент розробки додатків. HTML5 не відмовлятиметься від рідних додатків, а розвиватиметься, розширюючи свої можливості реалізації якісних додатків для майбутніх поколінь. Компанії поступово переходять до інтегрованих екосистем, забезпечуючи надання все більшої кількості послуг і збільшуючи продуктивність програмного забезпечення.

У Gartner прогнозують, до 2014 року більше 70 млрд. мобільних додатків завантажуватимуться з додатків магазинів (app stores); а самі додатки будуть запропоновані співробітниками магазинів через приватні магазини додатків вже в цьому році. Таким чином, розробники додатків ретельно вивчають HTML5.

Отож, розглянемо ті 7 особливостей HTML5, на які ви раніше не зважали:

- HTML5 надає простий і легкий спосіб помітки аудіо і відео файлів теги audio і video; але його впровадження не демонструє ефективних результатів. Таким чином, ця особливість HTML5 має місце тільки для назв з низькою чи нульовою продуктивністю.
- Користувачі повинні розділити дані на тимчасові і постійні, таким чином маючи можливість зберігати їх в локальних чи інших браузерах відповідно. Так HTML5 не пропонує співпраці розробникам браузерів, збереження даних слід організувати в окремих формах.
- Розробники, які працюють з HTML5, повинні постійно відслідковувати власні програмні коди. Відсутність механізму відлагодження коду – ще одна особливість HTML5 (неприємно, але факт). Але твердження, що додатки на HTML5, які базуються на потребах клієнта не надійні є хибним на всі 100 %.
- HTML5 поки що ще не хмарний сервіс. Таким чином, користувачам доведеться чекати, поки вона інтегрується з хмарою і доступним буде розширення безпеки. В даний час користувачі HTML5 стикаються з деякими серйозними проблемами зберігання даних, тим не менше розробники сподіваються на потенційні покращення HTML5.
- HTML5 не вистачає можливості переміщати дані, розділяти їх чи дублювати. Користувачі можуть легко переглядати і редагувати дані у своїх браузерах, але не мають можливості їх поділити, наприклад, в колонки. Це, в свою чергу, обмежує продуктивність і функціональність.
- Щодо синхронізації даних, то HTML5 з цим не дуже справляється. Це призводить до складностей з'єднання з додатками, які працюють в

автономному режимі. Не останньою є і проблема пошуку для організованих даних, які зберігаються відповідно до критеріїв, таких як date wise чи day wise.

 HTML5 в деяких випадках не пропонує багатофункціональної індивідуальності своїх веб-додатків. Відмова браузера є однією з найпоширеніших проблем HTML5.

Отже, на що слід звернути увагу?

Майбутнє, безумовно, за HTML5, всі нові платформи будуть все більше і більше підтримувати HTML5. HTML5 буде розширювати можливості додатків, які пропонують потужні ділові утиліти для брендів і їх клієнтів відповідно. Жодним чином ми не можемо недооцінювати величезні ультрасучасні особливості, які HTML5 пропонує додаткам і сайтам, і які суттєво збагачують досвід користувача.

Різні HTML5 технології, такі як CSS, JavaScript легкі для слідування та адаптації з точки зору розробника, а також пропонують динамічну функціональність в будь-яких умовах. На даний час HTML5 все ще розробляється і необхідні покращення вищерозглянутих особливостей дійсно сформують всесторонню систему для розробників.[8]

### 3.5 Відмінності HTML5 від попередніх версій

Ні для кого не секрет, що на зміну вже застаріваючому стандарту HTML 4.01, приходить новий стандарт, який називається HTML5.

Давайте подивимося, які нові можливості для нас несе HTML5.

1. Назва

Перше, що відразу впадає у вічі - це те, що в назві HTML 4.01 версія "4.01" відділяється від HTML через знак пропуску, HTML5 пишеться злито. Це

не випадково. HTML5 - це принципово новий стандарт, який не має відношення до попередньої нумерації версія HTML.

2. У HTML5 з'явився новий doctype, який набагато простіше запам'ятати.

Тепер він пишеться таким чином:

#### *<!DOCTYPE HTML>*

Причому, не має значення регістр, в якому він написаний, можна написати таким чином:

#### *<!doctype HTML>*

Отож цей короткий запис замінює стару і довгу форму:

#### *<!DOCTYPE HTML PUBLIC "-//W3C//DTD HTML 4.01//EN"*

3. Тепер кодування можна вказувати новим скороченим способом:

#### *<meta charset="UTF-8">*

Замість старого:

#### *<meta http - equiv="Content-Type" content="text/html; charset=UTF - 8">*

4. Додавання нових елементів, які додають логіку і семантику на сторінку.

Основним конструктивним елементом в HTML4 був елемент div. По суті div - це просто прямокутна область на сторінці, яка може містити в собі все, що завгодно.

Проблема в цьому і полягала, що в нього можна було розміщувати все, що завгодно і, в деяких ситуаціях, ставало зовсім не зрозуміло, яку функцію або роль грає певна частина на сторінці, який логічний сенс вона несе. Єдиний спосіб додати цей найлогічніший сенс був в додаванні до елементу унікального ідентифікатора (атрибуту id).

У HTML5 div нікуди не зник, але з'являються нові елементи, які самі по собі несуть якийсь логічний сенс.

5. З'явилися інші нові елементи, які виконують різні специфічні завдання. Елементи HTML5:

- Элемент article.
- Элемент aside.
- Элемент body HTML.
- Элемент footer.
- Элемент header.
- Элемент hgroup.
- Элемент nav
- Элемент section.
- Элементы h1,h2,h3,h4,h5 и h6.

6. З'явилася нова технологія побудови змісту веб-сторінки (outline).

Тепер для кожної веб-сторінки, можна побудувати його зміст і побачити її карскас або структуру. Планується, що в майбутньому, ця нова можливість буде впровадяться у браузери.

7. HTML5 додає нові правила, які роблять мову більш дисциплінованою.

HTML4 був занадто вільним, в плані синтаксису.[9]

### 3.6 Чому треба використовувати саме HTML5

- 1. HTML5 завантажується набагато швидше, ніж його попередник, оскільки реалізує WebSockets
- 2. Програми для мобільних телефонів будуть набагато доступніше, якщо будуть написані на HTML5, так як не буде потреби писати різні додатки для окремих брендів телефонів, оскільки ви зможете створювати універсальні додатки для всіх телефонів.
- 3. Ви отримуєте більше свободи і гнучкості у створенні свого веб-сайту.
- 4. Відео, аудіо, зображення набагато простіше вписувати в код, відпадає необхідність у будь-якому додатковому софті.
- 5. Ця мова тільки розвивається, і його результатом завжди будуть нові, кращі і швидші функціональні можливості, у світлі яких старі вебсайти будуть виглядати застарілими.
- 6. HTML5 заснований на HTML4, так що стара верстка залишиться на місці, тоді як ви додасте нові функціональні можливості.
- 7. HTML5 та CSS3 разом дадуть вам серйозний кредит довіри, як дизайнеру. [10]

## 3.7 Недоліки розмітки HTML5

При усіх перелічених вище пеервагах цієї мови розмітки, існують і деякі недоліки HTML5, які все-таки стримують деяких веб-майстрів від його використання при створенні своїх сайтів :

- У HTML5 є уразливість в плані захисту інформації. Ця уразливість обумовлена значним об'ємом даних, що зберігаються на вінчестері користувача і знаходяться там достатньо довго. Це надає можливість потайно збирати дані про користувача.
- Ігри і мультимедіа. Деякі розробники висловлюють претензії на рахунок невисокої продуктивності контенту, який створений з використанням можливостей HTML5, обмеженість багатьох платформ у використанні, підвищення витрат на ресурси, і збільшення витрат часу, і т. д.
- Підтримується не усіма старими браузерами. Ще зовсім нещодавно не усі браузери могли працювати з HTML5. Але на даний момент його відображає навіть старомодний IE. Усі інші браузери можуть це вже досить давно. Але більше інших в цьому питанні просунувся Google. Не так давно вийшла вісімнадцята розробка браузеру Chrom, в нім є

присутнім особливий модуль Canvas 2d, він може використати найбільш вражаючу особливість HTML5 - це тег canvas, який може стати непоганою заміною флеш-технологий.

Проте, незважаючи на усі видимі мінуси тестового варіанту HTML5, вже багато інтернет-компаній вже активно застосовують цю версію.[11]

### 3.8 Поняття про стилі CSS

Для представлення Web-сторінок призначена технологія каскадних таблиці стилів (Cascading Style Sheets, CSS), або просто таблиць стилів. Таблиця стилів містить набір правил (стилів), що описують оформлення самої Web-сторінок і окремих її фрагментів. Ці правила визначають колір тексту і прирівнення абзаців, відступи між графічним зображенням і його обтікаючим текстом, наявність і параметри рамки у таблиці, колір фону Web-сторінки і багато інше.

Кожен стиль має бути прив'язаний до відповідного елемента Webсторінки(або Web-сторінок). Після прив'язки описувані обраним стилем параметри починають застосовуватися до даного елементу. Прив'язка може бути явна, коли ми вказуємо, який стиль до якогось елемента Web-сторінки прив'язаний, або неявна, коли стиль автоматично прив'язується до всіх елементів Web-сторінок, створених за допомогою певної позначки.

Таблиця стилів може зберігатися прямо в HTML-коді Web-сторінки або в окремому файлі. Останній підхід більше відповідає концепції Web 2.0; як ми пам'ятаємо з глави 1, вона вимагає, щоб вміст і представлення Web-сторінки були розділені. Крім того, окремі стилі можна помістити прямо в тег HTML, створює елемент Web-сторінки; такий підхід використовується зараз досить рідко і, в основному, при експериментах зі стилями. Таблиці стилів пишуть на особливій мові, яка називається — CSS. Стандарт, який описує першу версію цієї мови (CSS 1), з'явився ще в 1996 році. В даний час широко підтримується і застосовується на практиці стандарт CSS 2 і ведеться розробка стандарту CSS 3, обмежена підмножину якого вже підтримують багато Web-браузерів.

Як раз CSS 3 (точніше, то його підмножина, що підтримується сучасними програмами) ми і будемо вивчати.[12].

3.9 Головні властивості CSS3, що застосовуються зараз

Тепер, коли ми точно визначили область взаємодії, в якій можна сміливо використовувати CSS3, нам варто також визначитися, які властивості CSS3 ми можемо використовувати. Іншими словами, які фрагменти специфікації досягли того рівня підтримки браузерами, щоб бути застосовними вже зараз.

Великі блоки CSS3 досі не впроваджувалися в жоден браузер. Якісь речі досі знаходяться в розробці. Можна цікавитися тими блоками, які знаходяться в русі, але куди розумніше звернути увагу на те, що насправді працює - і, на щастя, такого вже предостатньо.

Давайте розглянемо порівняно невеликий набір головних властивостей CSS3 зображений на рисунку 3.2.

| СВОЙСТВО                                                         | ПОДДЕРЖКА                                     |  |  |  |  |
|------------------------------------------------------------------|-----------------------------------------------|--|--|--|--|
| border-radius                                                    | $10.5+$<br>9 beta<br>$3+$<br>34<br>1÷         |  |  |  |  |
| text-shadow                                                      | $9.5+$<br>$3.1+$<br>$1.1+$<br>$2+$            |  |  |  |  |
| box-shadow                                                       | $10.5+$<br>$3.5+$<br>9 beta<br>$3+$<br>$3+$   |  |  |  |  |
| Multiple background<br>images - несколько фоновых<br>изображений | $10.5+$<br>9 beta<br>$1.3+$<br>$3.6+$<br>$2+$ |  |  |  |  |
| opacity                                                          | 9 beta<br>$1.2+$<br>$1.5+$<br>$9 +$<br>$1+$   |  |  |  |  |
| <b>RGBA</b>                                                      | 9 beta<br>$10+$<br>$3.2+$<br>$3+$<br>$3+$     |  |  |  |  |

Рис. 3.2 – Набір основних властивостей CSS3, що підтримуються різними браузерами[13]

1. border-radius

Округляють кути елемента на задане значення - радіус. Підтримується в Chrome 3+, Firefox 1+, Opera 10.5+ и IE9 Beta. Приклад:

.foo { border-radius: 10px;

}

2. text-shadow

Властивість з CSS2 (викинуте у версії 2.1, повернене в CSS3), яке додає тінь до тексту; можна вказувати напрямок, кількість розмиття і колір тіні. підтримується в: Safari 1.1+, Chrome 2+, Firefox 3.1+ и Opera 9.5+. Приклад:

 $p \left\{$ text-shadow: 1px 1px 2px #999; }

3. box-shadow

Додає тінь до елементу. Синтаксис той же, що у властивості text-shadow. підтримується в Safari 3+, Chrome 3+, Firefox 3.5+, Opera 10.5+ и IE9 Beta. Приклад:

.foo { box-shadow: 1px 1px 2px #999; }

4. Кілька фонових зображень

CSS3 дає можливість поставити кілька фонових зображень на один елемент (розділяючи їх комами) замість всього лише однієї картинки згідно специфікації CSS2.1. підтримується в Safari 1.3+, Chrome 2+, Firefox 3.6+, Opera 10.5+ и IE9 Beta. Приклад:

```
body {
background: url(image1.png) no-repeat top left,
url(image2.png) repeat-x bottom left,
url(image3.png) repeat-y top right;
}
```
5. opacity

Визначає непрозорість елемента. Значення 1 відповідає повній непрозорості; значення 0 відповідає повній прозорості. підтримується в: Safari 1.2+, Chrome 1+, Firefox 1.5+, Opera 9+ и IE9 Beta. Приклад: .foo { opacity: 0.5; /\*.foo will be 50% transparent \*/ }

### 6. RGBA

Не властивість CSS, але, скоріше, нова колірна модель, введена в CSS3, що додає можливість задавати рівень прозорості елемента разом з його кольором у форматі RGB.

підтримується в Safari 3.2+, Chrome 3+, Firefox 3+, Opera 10+ и IE9 Beta. Приклад:

```
.foo {
color: rgba(0, 0, 0, 0.75); /* black at 75% opacity */}
```
Зрозуміло, цей список далеко не повний. CSS3 містить набагато більше властивостей і інструментів, багато з яких й досі розробляються і поки що не включені ні в один браузер. Кожна властивість зі списку вище досягла певного рівня підтримки браузерами: вона працює хоча б у двох найбільш поширених браузерах. У деяких випадках, підтримка обіцяна в майбутніх версіях Internet Explorer (*i* Opera).<sup>[13]</sup>

Каскадні таблиці стилів (CSS) пропонують збільшити гнучкість у презентації контенту веб-сайту. Іншими словами, вони покращують зовнішній вигляд. Навіть якщо CSS3 поки не підтримується всіма браузерами, він стає все більш популярним, тому як щось міняти стає набагато простіше. Якщо раніше довелося б для отримання такого ж ефекту використовувати Javascript або створювати різні версії одного зображення з невеликими відмінностями.

Єдиною перешкодою використання CSS є необхідність використання фільтрів, що б контролювати відображення контенту в різних браузерах. І

навіть якщо Internet Explorer відомий своїми багами, то CSS може так само неправильно інтерпретуватися і Firefox або Chrome. Таким чином, вебдизайнерам доводиться створювати різні CSS коди для різних браузерів, або використовувати фільтри, обрізаючи, тим самим, CSS.

CSS3 пропонує кілька чудових нових можливостей по поліпшенню зовнішнього вигляду веб-сайту. Хоч ці можливості, може, не настільки необхідні для функціональності сайту, однак користувачі завжди очікують від веб-сайту красивого зовнішнього вигляду і легкості у використанні. CSS3 дозволяє дизайнерам створювати сайти, які викликають захоплені відгуки у користувачів.

1. Box-shadows – CSS3 дає дизайнерові можливість отримати ефект тіні без створення нового зображення або використання Javascript плагіна. Застосування Box-shadows зображено на рисунку 3.3. Інша техніка дозволяє викликати тінь при наведенні.

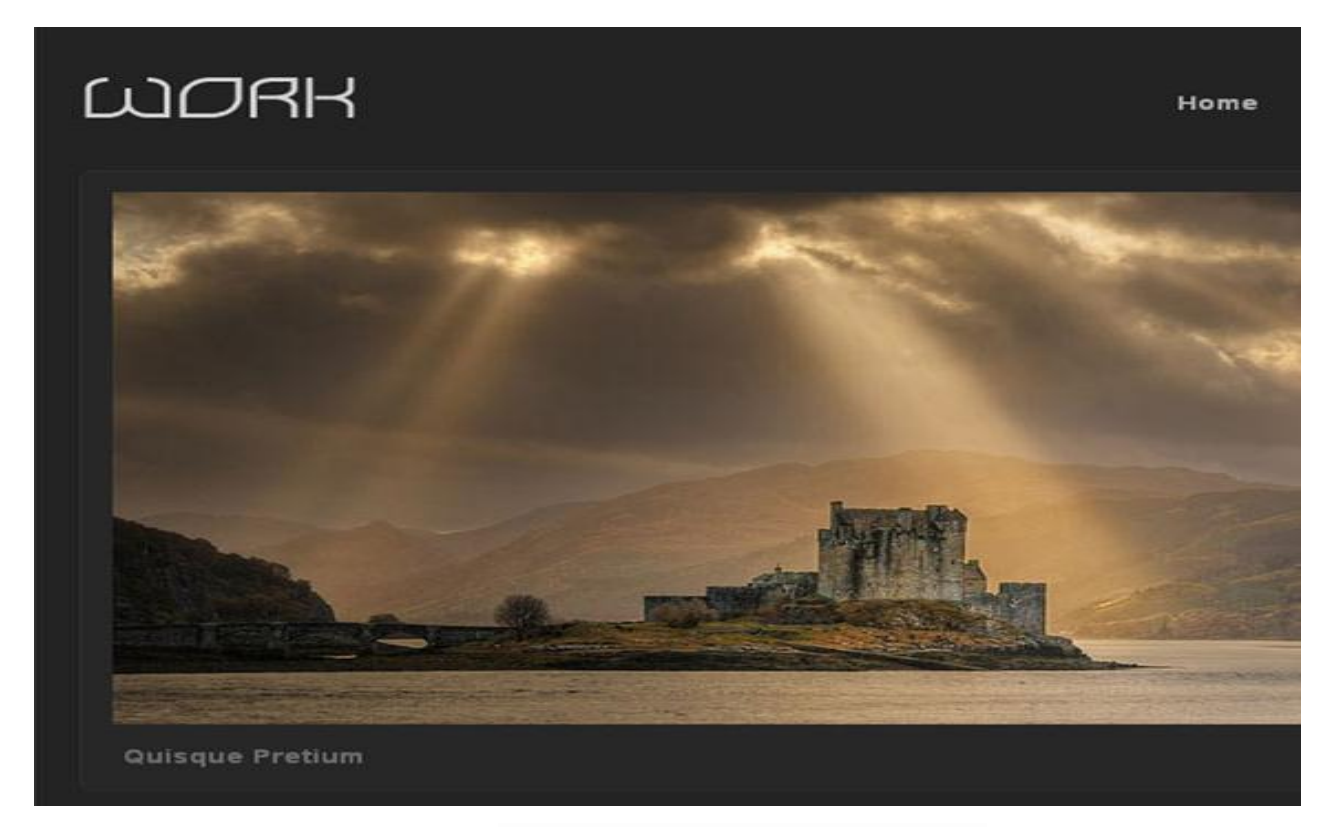

Рис. 3.3 – Застосування Box-shadows[10]

3. Text shadows – передбачає тінь під HTML текстовими елементами. Text shadows зображено на рисунку 3.4(Рис. 3.4)

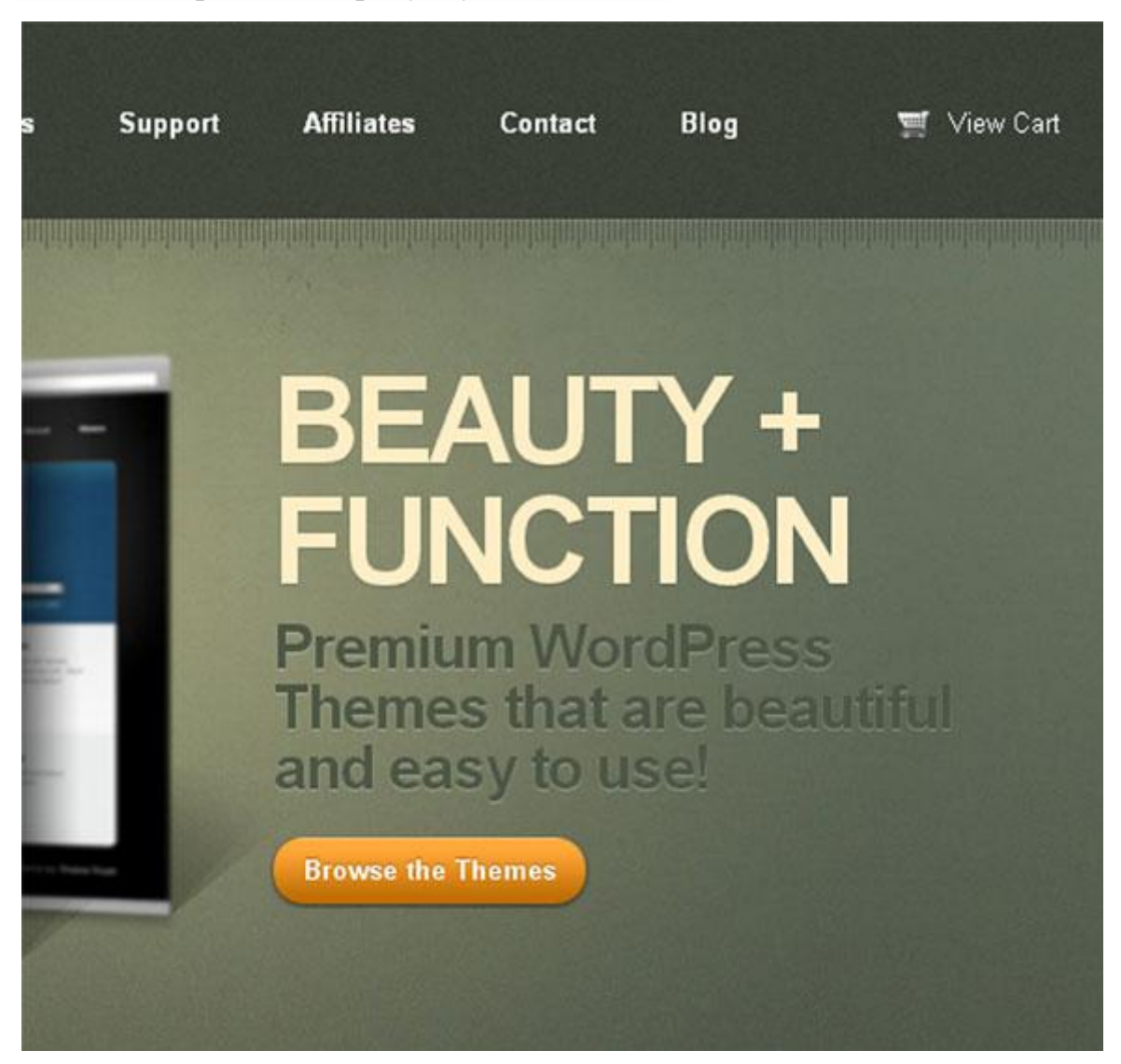

Рис. 3.4 – Застосування Text shadows[10]

[php]  $h1$  { text-shadow:  $0px 1px 1px rgba(0,0,0,2);$ 

 $\left\{ \left[ \rho h p \right] \right\}$ 

Спрощене додавання шрифтів (Easier font additions) – щоб додати новий шрифт досить завантажити його на сервер, дати посилання на файл CSS і створити "font-family". Фони з кількох зображень (Multiple backgrounds).

[php] body {

background:

url(../images/bottom-left.png) top right fixed no-repeat, url(../images/bottom-right.png) top left fixed no-repeat, url(../images/top-left.png) bottom left fixed no-repeat, url(../images/top-right.png) bottom right fixed no-repeat; background-color:#ffffff;

 $\lceil$  [/php]

Рамка з зображень (Border images) - замість використання старої одноколірної рамки, CSS3 дозволяє завантажувати зображення для їх використання як рамки.

Рівні прозорості (Opacity levels) – раніше ви повинні були створювати нове зображення або використовувати фільтр CSS. Зараз вам достатньо вказати "opacity: 0.5;" або інший бажаний номер для досягнення ефекту.

RGBA coloring — замість використання hex кольорів та їх запам'ятовування або звернення до посказкам, ця техніка дозволяє вам вказувати необхідну кількість червоного, зеленого, синього і рівень прозорості в вашому дизайні і немає потреби у розширення браузерів. Літера «A» вказує на канал прозорості. Ви можете зробити свій колір напівпрозорим, змінюючи значення цього параметра.

Transform – цей код дозволяє вам контролювати розмір області у наведеному стані.

Закруглені кути (Rounded corners) – раніше це вимагало зусиль, але зараз ви можете позбавлятися від гострих кутів без використання зображень. На рисунку 3.5 зображено застосування закруглених кутів.[10]

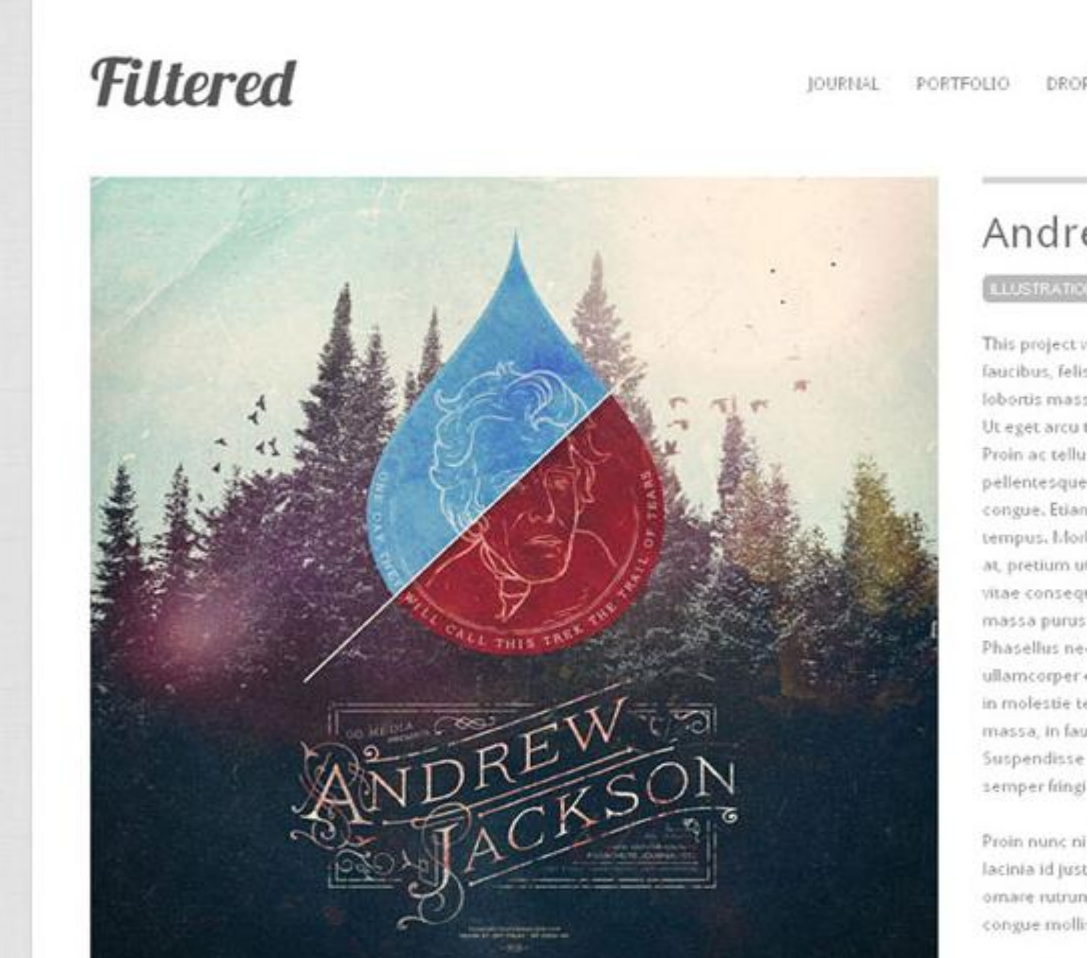

This project v faucibus, felis lobortis mass Ut eget arcuit Proin ac tellu pellentesque congue. Etian tempus, Morl at, pretium u vitae consequ massa purus Phasellus neullamcorperin molestie te massa, in fau Suspendisse

Proin nunc ni lacinia id just omare rutrun congue molli-

Рис. 3.5 – Застосування закруглених кутів[10]

## 3.10 Bootstrap

Twitter Bootstrap це чудовий фреймворк для створення сучасних, кросбраузерних і стандартизованих інтерфейсів. Продумана структура коду HTML, JavaScript і CSS дає вам можливість створювати безліч самих різноманітних елементів інтерфейсу і сітку сайту.

Свідченням того, що Bootstrap це дуже вдала розробка, є його безперервно зростаюча популярність. Нинішній рівень розвитку цього фреймворку вже дозволяє повністю створити будь-який web-інтерфейс. Саме тому ми нещодавно презентували повністю адаптивні шаблони Bootstrap. Давайте докладніше розберемося, що ж являє собою Bootstrap з точки зору розробника і які можливості дає.

Bootstrap використовує новітні можливості HTML і CSS. Вони можуть не підтримуватися старими версіями браузерів. В першу чергу будьте обережні з IE7 і 8. Починаючи з версії Bootstrap 2 всі створювані макети з його допомогою стали адаптивними.

Основною перевагою використання Bootstrap є Less – динамічна мова стилів, що істотно розширює можливості CSS. З її допомогою розробники можуть створювати змінні, вкладені колонки, керувати кольорами і т. д. Так само Less дуже легко користуватися. Достатньо просто вставити код сторінки.

Розглянемо основні інструменти Bootstrap.

- Сітки заздалегідь задані розміри колонок, які можна відразу ж використовувати, наприклад ширина колонки 90px відноситься до класу .span2, який ми можемо використовувати CSS описі документа;
- Шаблони фіксований чи гумовий шаблон документа;
- Типографіка опису шрифтів, визначення деяких класів для шрифтів таких як код, цитати і т. п.;
- Медіа представляє можливості керування зображеннями та відео;
- Таблиці засоби оформлення таблиць, аж до додавання функціональності для забезпечення можливості сортування;
- Форми класи для оформлення не тільки форм, але і деяких подій, що відбуваються з ними;
- Навігація класи оформлення для вкладок, сторінок, меню і панелей інструментів;
- Алерти оформлення діалогових вікон, підказок і спливаючих вікон. [14]

#### 3.11 Висновки

В даному розділі було розглянуто методи та засоби створення одно сторінкових сайтів. В розділі також описано платформу HTML5, CSS3 та Bootstrap їх переваги та недоліки, і доцільність застосування в даній роботі. В розділі було обрано метод створення Landing page, а також описано засоби його створення.

## 4. ВЕБ-АНАЛІТИКА

#### 4.1 Що таке веб-аналітика

Як відомо, сучасні системи веб-аналітики дозволяють отримувати величезну кількість корисних даних.

- Які сторінки переглядали користувачі?
- З яких сторінок пішли?
- Звідки вони прийшли?
- Які товари купували?
- Скільки часу витратили на пошуки потрібної інформації?
- Які події привели до бажаних дій, а які ні?

Всі ці дані дають розуміння того, ХТО і ЩО робив (чи не робив) на сайті.

Але веб-аналітика – це не просто збір інформації, її обробка та отримання відповіді на питання, ЧОМУ користувачі вели себе таким чином і ЯК можна на це впливати? Отримана після аналізу інформація дозволить оптимізувати роботу сайту (і компанії в цілому), сприятиме прийняття найкращих рішень.

Поняття веб-аналітики досить широке – це аналіз даних, отриманих з сайту, який покликаний сприяти підвищенню зручності роботи користувачів і який призводить до бажаних наслідків.

4.2 Парадигма веб-аналітики 2.0

**1. Потік кліків.** Це збирання і зберігання даних про потік кліків. Завдяки цим даними можна відповісти на питання: «Що користувачі роблять на сайті?». Це можна дізнатися, переглядаючи звіти про кількість відвідувань, джерела трафіку, часу, проведеному на сайті, показники відмов і так далі.

Для цих цілей Авінаш рекомендує такі інструменти: Omniture, Google Analytics, Unica, WebTrends, Yahoo Web Analytics і т. д.

**2. Аналіз результатів.** Він дозволяє зрозуміти, які наслідки для компанії мало таку поведінку відвідувачів на сайті. Адже у кожного сайту свої цілі. Наприклад, підвищення прибутку, зниження витрат, підвищення лояльності клієнтів. Аналізуючи дії відвідувачів сайту, можна оцінити, наскільки це наблизило сайт до його основних цілей. Інструменти: Google Analytics, Unica, WebTrends, Yahoo Web Analytics, iPerceptions (для вимірювання відсотка виконання завдань), FeedBurner (для відстеження передплатників) і т. д.

**3. Експериментування і тестування**. Коли у вас вже є якийсь набір даних, ви проаналізували їх і помітили слабкі місця, або навпаки, знайшли позитивні тенденції, необхідно перевірити, чи спрацює ця ідея для інших розділів, і подумати, як можна поліпшити поточну ситуацію. Перевірити це досить просто – за допомогою інструментів тестування. Запустивши експеримент, у вас з'являється можливість почути клієнта, швидко вибрати найбільш вдалий варіант або зреагувати на невдачу – швидко згорнути запущений експеримент, не втрачаючи при цьому вкладених коштів. Інструменти: Google Website Optimizer, Test&Target, Sirespect, mOptimist.

**4. Голос клієнта.** Дуже важливо знати думку клієнтів про своєму вебсайті. Що для них зручно, на яку сторінку вони б хотіли потрапляти після певного кліка і т. д. за Допомогою опитувань, юзабіліті-сесій і тестування можна дати відповіді на ці питання. Інструменти: iPerceptions, CRM Metrix, Ethnio, Foresee.

**5. Конкурентний аналіз.** Дозволить оцінити навколишнє оточення і порівняти свої показники з показниками найближчих конкурентів. Це дозволить вдосконалюватися, виявляти нові можливості і залишатися лідером. Інструменти: Google Ad Planer, Insights foe Search, Compete, Hitwise.

**6. Висновки з аналізу.** Після того як всі етапи пройдені, дані зібрані і проаналізовані, кращі ідеї протестовані, конкуренти звідано, пора вносити зміни в сайт або в роботу компанії в цілому. Веб-аналітика покликана допомагати приймати стратегічно важливі рішення для всієї компанії.

Переходячи на кожен етап аналізу, ми отримуємо все більш цінну інформацію, відповіді на головні питання веб-аналітики (Що? Скільки? Чому? Що інакше?) і робимо важливі висновки. Для вирішення кожної з цих задач потрібно всього один з наведених інструментів, так що вибір за вами.

Ціла глава книги присвячена оптимальному вибору постачальника засобів веб-аналітики: які питання слід задати представнику, який інструмент вибрати, виходячи з поставлених цілей і, нарешті, який бюджет варто витрачати на це, якщо безкоштовні інструменти вас не задовольняють. Використовуючи всі ці поради, можна без складнощів вибрати відповідний інструмент.[15].

#### 4.3 Система аналітики сайту Google Analytics

Google Analytics - Інструмент веб-аналітики наступного покоління від компанії Google, що показує як люди знаходять ваш сайт, як вони його дивляться і як стають клієнтами.

Служба Google Analytics пропонує новий рівень доступності вебаналітики корпоративного рівня для рекламодавців, видавців і власників вебсайтів, які з її допомогою зможуть більш ефективно використовувати можливості Інтернету.

Так у чому відмінність від лічильників та статистики, які використовують багато зараз? Відмінність в тому, що Google Analytics надає аналітику, а не сирі дані статистики. Найбільш використовуються статистичні пакети: Webalizer, Analog, AWStats. Вони безкоштовні і стоять на 60% сайтів.

Всі ці лічильники дають вам сирі цифри і більше корисні адміністраторам сайту ніж його власникам і маркетологам. Також є платні пакети статистики, які коштують від 100 до кількох тисяч доларів у місяць. Про них можна говорити багато, тому присвятимо цьому окрему статтю.

Google Analytics - інструмент дає звіти про роботу вашого сайту і теж безкоштовно. Звіти подаються у вигляді графіків, процентних співвідношень і узагальнених цифр зображених на рисунку 4.1.

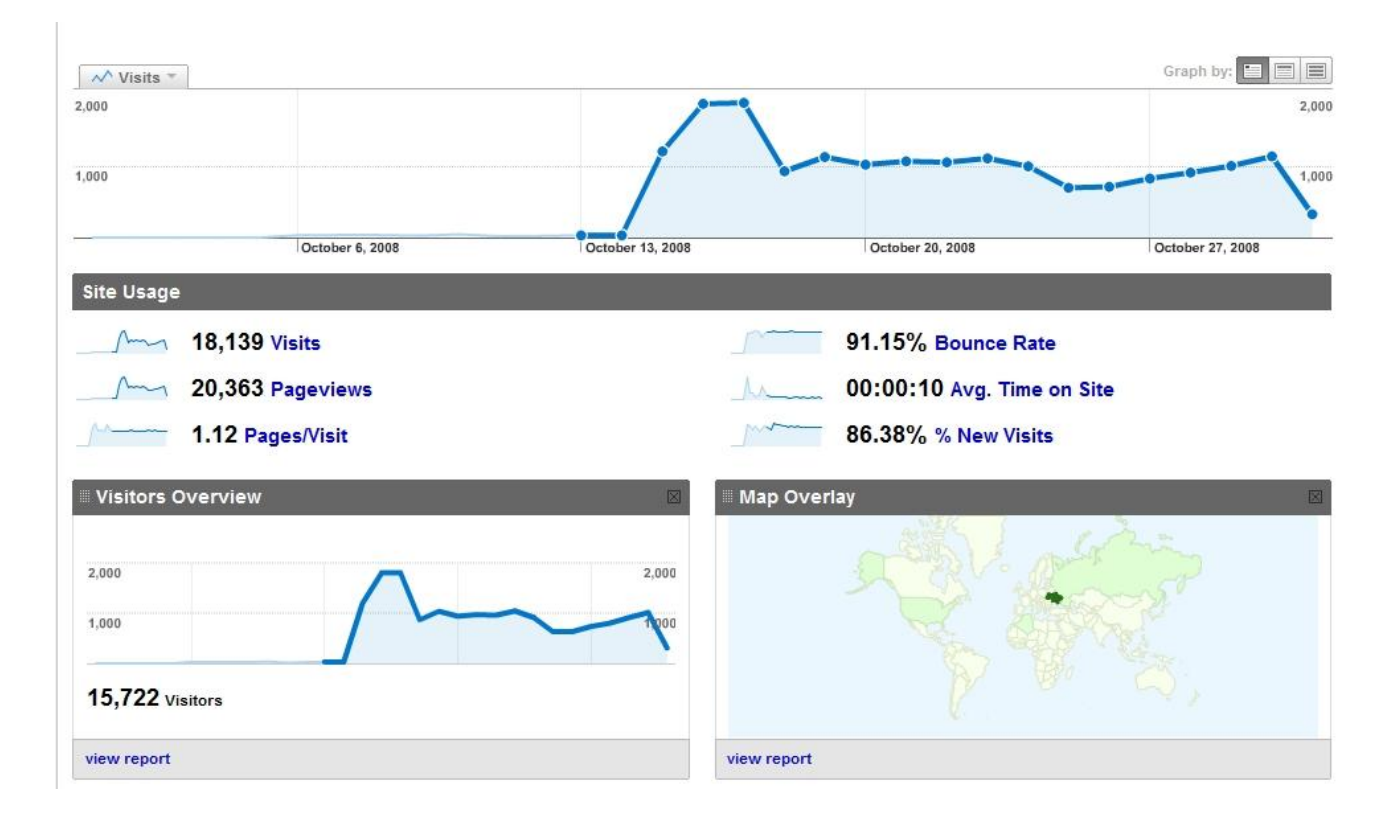

Рис. 4.1 – Звіти[16]

І якщо у вас є бажання подивитися що-то більш детально, то в звіти можна влазити все глибше і глибше, поки не набридне.[16]

### 4.4 Встановлення Google Analytics

Перше, що Вам необхідно — це заздрості собі пошту Google (gmail). У кого вже є пошта, це відмінно не потрібно витрачати час на створення. Як я вже говорив у статті Яндекс Метриці, для кожного проекту я створюю нову пошту, що б не заплутатися і дати можливість клієнтам самостійно переглядати статистику.

Після того як зареєстрували e-mail, переходимо і натискаємо на кнопку "Увійти". Дана дія представлена на рисунку 4.2.

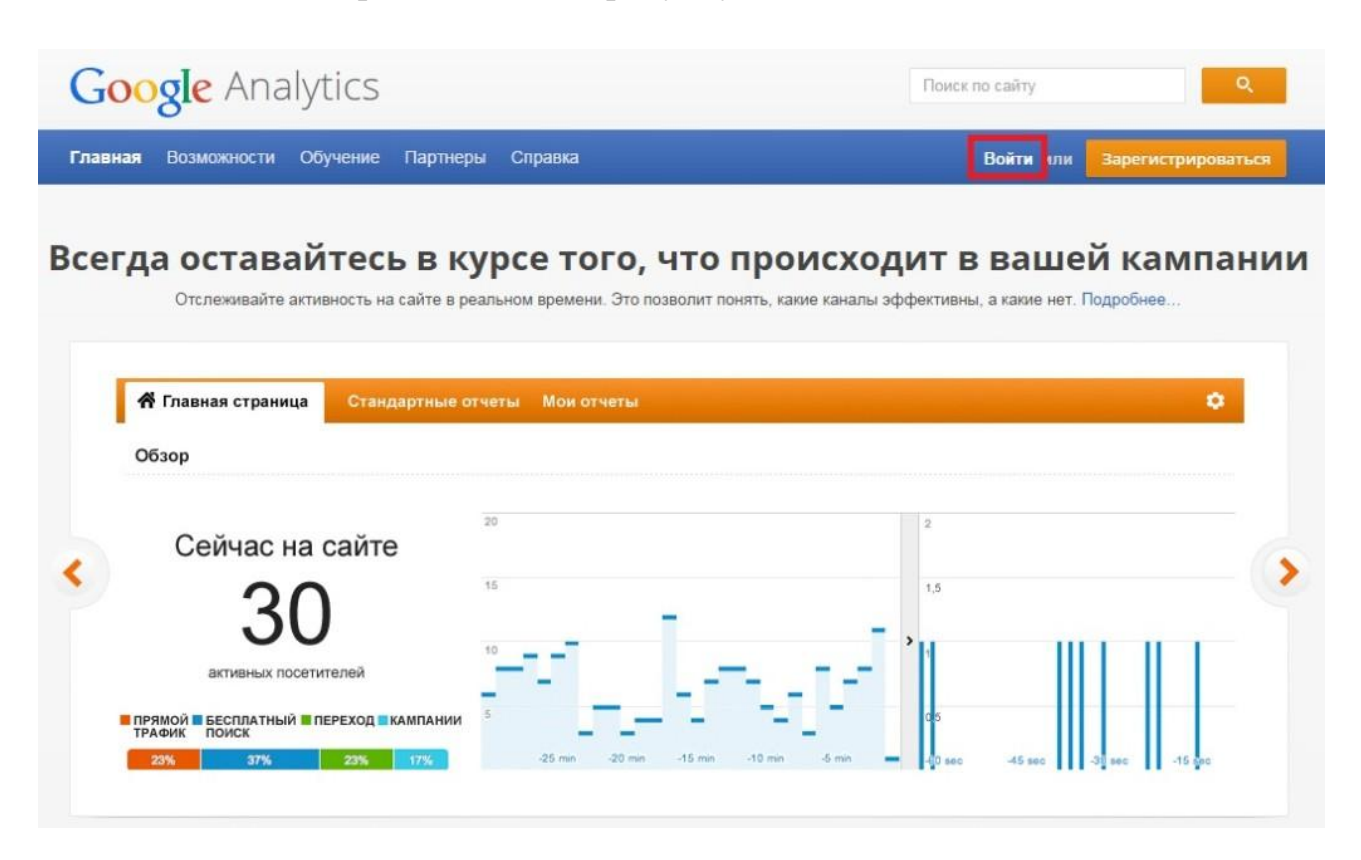

Рис. 4.2[17]

Тепер ви можете побачити 3 кроки які нам необхідно буде виконати. Вони зображені на рисунку 4.3. Після того як прочитаєте, натискайте на кнопку "Реєстрація".

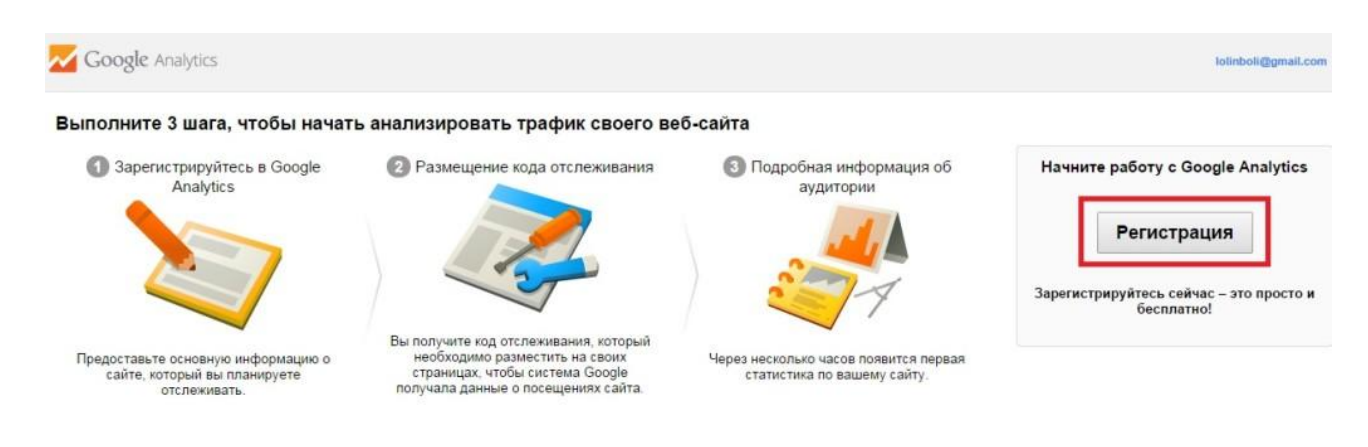

Рис. 4.3[17]

Заповнюємо необхідні дані(рисунок 4.4). Для початку визначіться, будете

відслідковувати веб-сайт або мобільний додаток. Ми будемо практикуватися на веб-сайті. Вводимо назву облікового запису, назва сайту та URL-адресу сайту. Далі вибираємо галузь і вказуємо часовий пояс, читаємо всю інформацію, що знаходиться нижче і ставимо галочки на доступи. Ставимо всі галочки на свій розсуд.

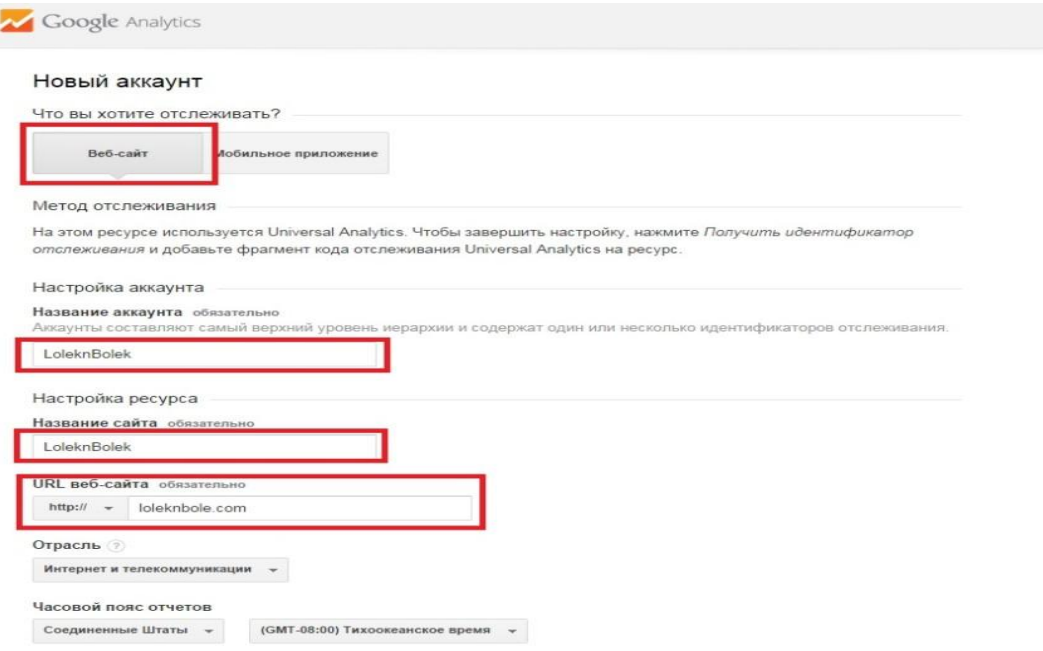

Рис. 4.4[17]

Після того, як виконали всі кроки, натискаємо на кнопку "Отримати код відстеження" та погоджуємось з усіма умовами(рисунок 4.5).

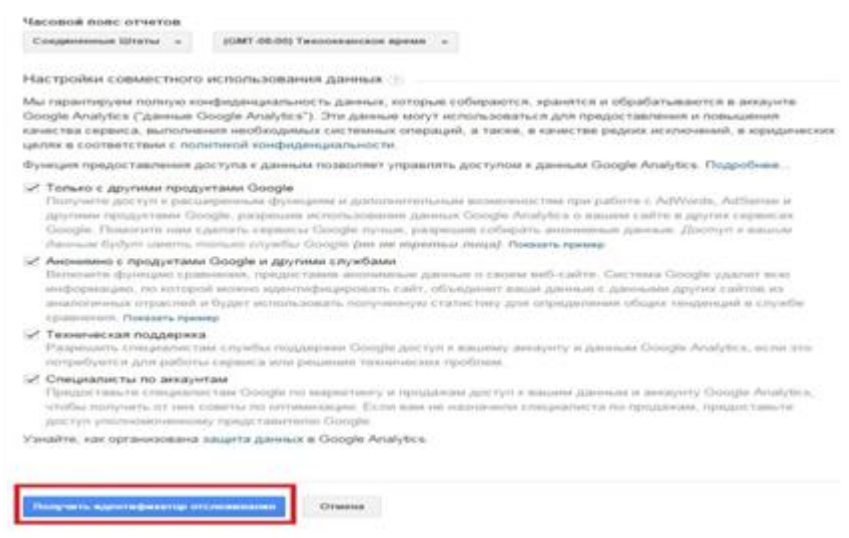

Тепер Вас перекине на сторінку ідентифікатора відстеження, де вам необхідно скопіювати код і встановити у себе на сайті. У бічній панелі можете редагувати настройки, якщо необхідно. Переходимо до установки коду на сайт.

Після установки коду обираємо розділ Головна сторінка та обираємо сайт на який було встановлено GA.

Тут можна продивитися всю статистику вашого ресурсу(рисунок 4.6).  $[17]$ 

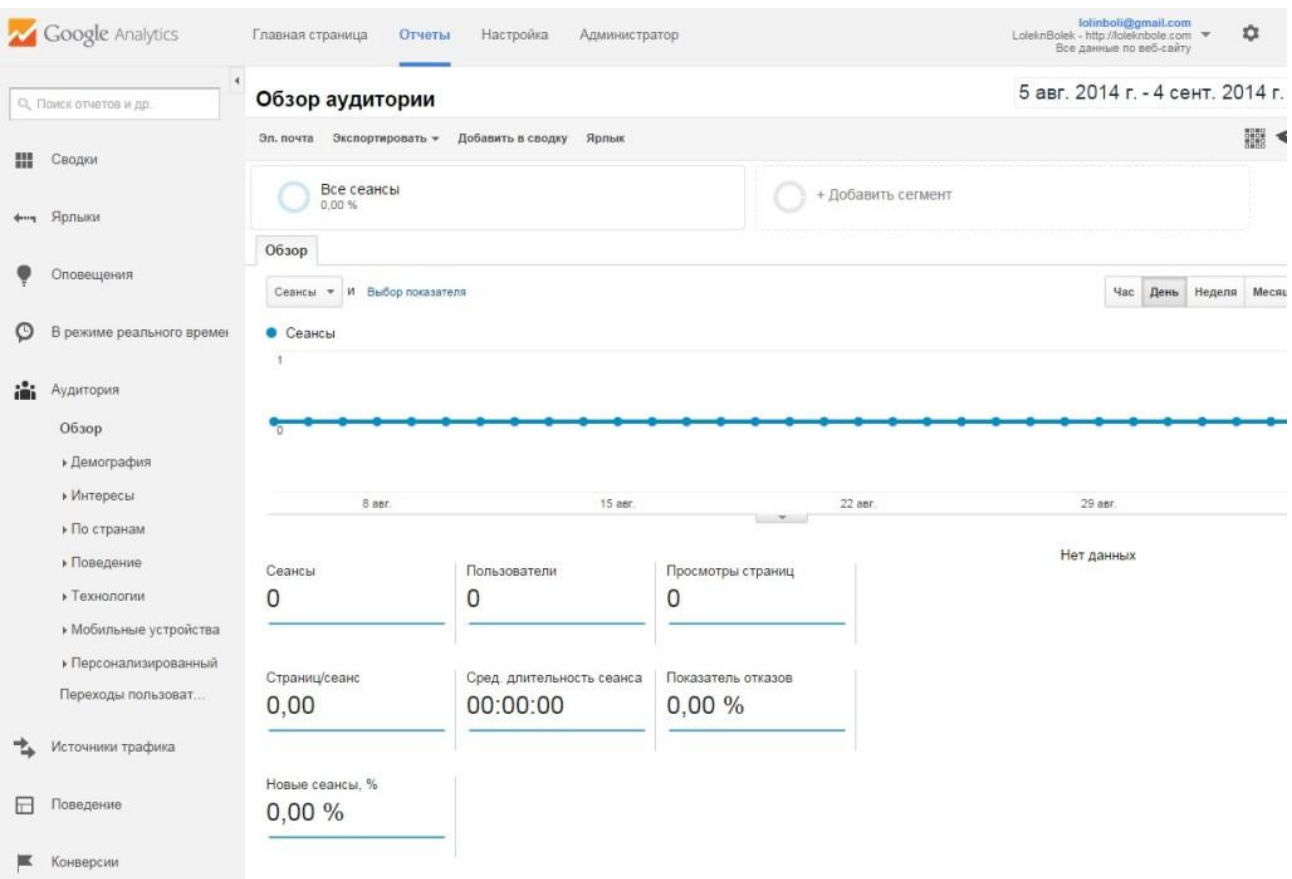

Рис. 4.6 [17]

### 4.5 Висновки

Веб-аналітика покликана допомагати приймати стратегічно важливі рішення для всієї компанії. Даний розділ відкриває тему веб-аналітики. Було розглянуто та встановлено систему аналітики Google Analytics.

# 5. ОХОРОНА ПРАЦІ ТА БЕЗПЕКА У НАДЗВИЧАЙНИХ СИТУАЦІЯХ

### 5.1 Вступ

Результатом дипломної роботи є створення сайту вибору фінансової стратегії промислового підприємства , безпечне використання якого вимагає якісного аналізу потенційно-небезпечних і шкідливих виробничих факторів, що створюються обладнанням в приміщенні під час його експлуатації, та заходів щодо їх усунення.

Правила охорони праці при експлуатації електронно-обчислювальних машин поширюються на всі підприємства, заклади, організації, юридичні особи, незалежно від форми власності, відомчої належності, видів діяльності, і на фізичних осіб (які займаються підприємницькою діяльністю з правом наймання робочої сили), що здійснюють розробку, виробництво і використання електронно-обчислювальних машин і персональних комп'ютерів, чи виконують обслуговування, ремонт і налагодження ЕОМ .

Із законодавства України про працю: вимоги правил є обов'язковими для всіх працівників при організації та виконанні робіт, пов'язаних з експлуатацією, налагодженням та ремонтом ЕОМ, а також при проектуванні та реконструкції підприємств, їх виробничих об'єктів, споруд та робочих місць, обладнаних ЕОМ. У зв'язку з цим необхідно ознайомитися з цими вимогами для того, щоб робота працівника була безпечною і нешкідливою для здоров'я.

Об'єктом дослідження умов праці - є робоча кімната підприємства. В даному приміщенні проводиться аналіз фінансових стратегій розвитку промислових підприємств.

# 5.2 Характеристика приміщення і організація робочого місця

Приміщення знаходиться на 5 поверсі 11 поверхового будинку, має два орієнтовані на Північ. Стіни приміщення світлого кольору, стеля біла, підлога – ламінат світлого кольору. Світло з вікон на робочу поверхню падає збоку.

В робочому приміщенні знаходиться три робочих місця (Рис. 5.1).

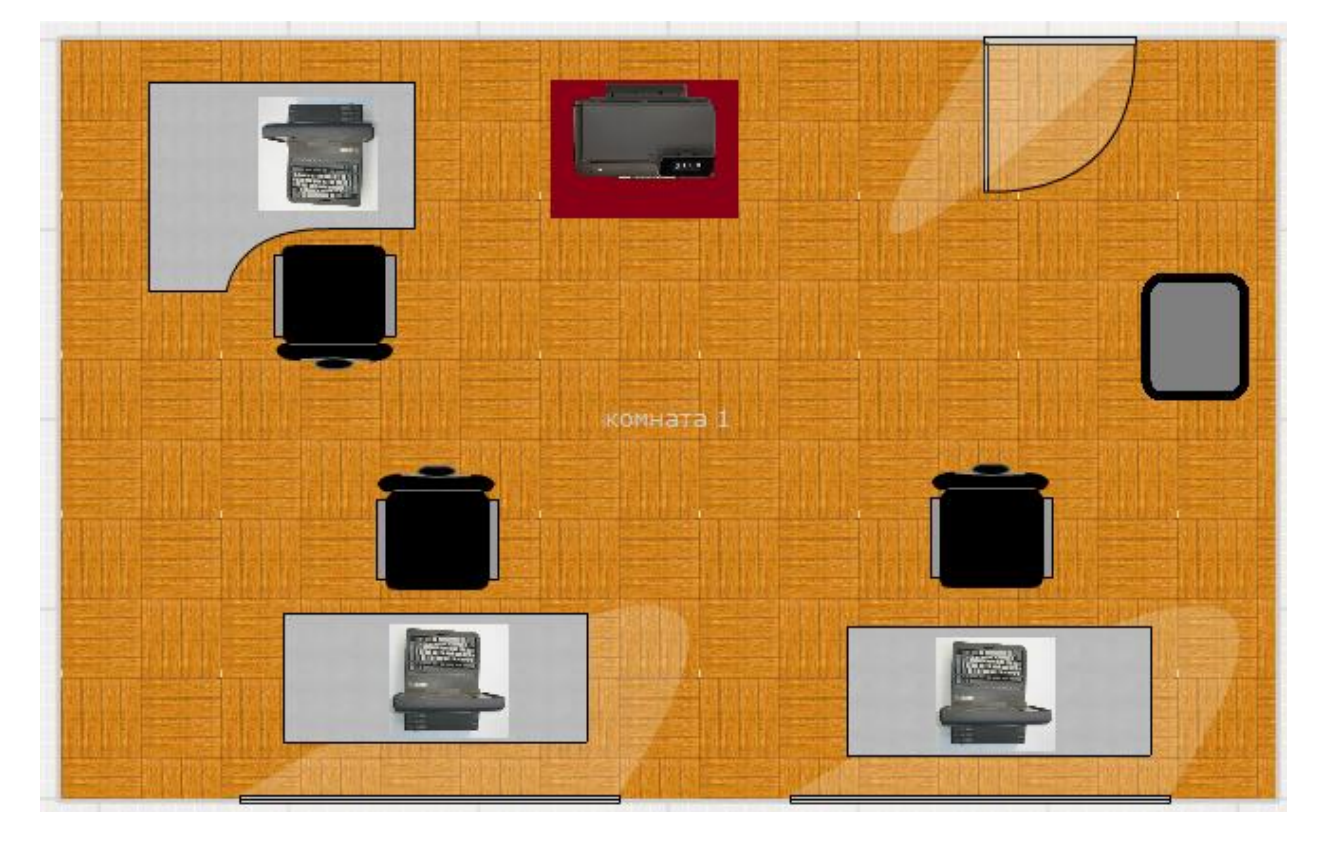

Рис. 5.1 – Схема приміщення

Геометричні параметри приміщення мають наступний вигляд (Таблиця 5.1).

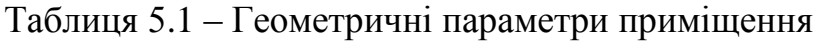

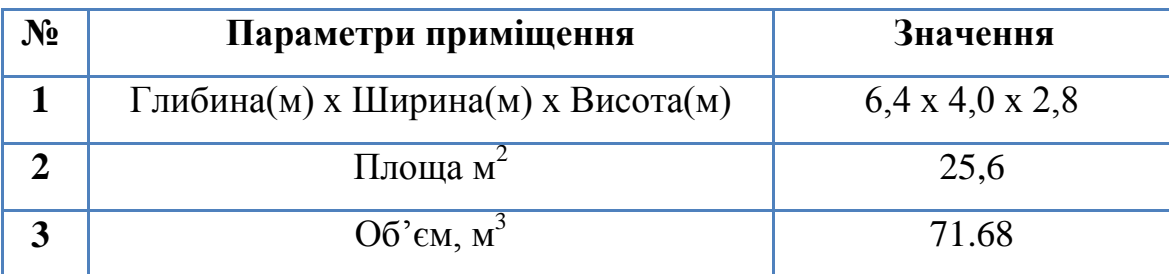

Ці показники для приміщення розраховуються по формулах 5.1 та 5.2.

$$
S' = S/N
$$
 ( $m^2$ /40JL), (*формy* J2 5.1)

$$
V'=V/N
$$
 ( $m^3$ /40J.), (*формyna 5.2*)

де S – загальна площа приміщення;

S' – площа, що приходяться на одну людину;

N – кількість працівників;

V – загальний об'єм приміщення;

V' – об'єм, що приходяться на одну людину.

Отже, розрахуємо площу та об'єм, що приходяться на одну людину за формулами 5.1 та 5.2. Оскільки в приміщенні працюють 3 людини, то.

**S'=25,6/3=8,53 (м<sup>2</sup> /чол.), V'=71,68/3=23,9 (м<sup>3</sup> /чол.).**

Вимоги, яким повинні задовольняти робочі приміщення, відбиті в OHSAS 18001:2007:

- 1. Об'єм приміщення не менше 20 м<sup>3</sup> на людину;
- 2. Площа приміщення не менш 6 м<sup>2</sup> на людину.[17]

Судячи з розрахованих площі та об'єму, що приходяться на одну людину, можна стверджувати, що приміщення відповідає вимогам.

Всі 3 робочі місця обладнані спеціальними комп'ютерними столами зі столешницями під клавіатуру та поворотними стільцями. Кожне робоче місце має своє обладнання (Таблиця 5.2).

| Технічні засоби<br>(кількість) | Назва та характеристики               |  |  |
|--------------------------------|---------------------------------------|--|--|
| Процессор $(3 \text{ mr.})$    | IntelCore i5 $3.1$ Ghz, RAM $- 8$ GB  |  |  |
| Монітор(3 шт.)                 | 20" HP ProDisplay P201                |  |  |
| Клавіатура (3 шт.)             | HP PS/2 Standard Keyboard (DT527A)    |  |  |
| Миша (3 шт.)                   | HP Wireless Optical Mouse X3500 Black |  |  |
| Принтер                        | HP LaserJet M125a                     |  |  |
| Кулер $(1 \text{ mr.})$        | <b>HOTFROST V116N</b>                 |  |  |

Таблиця 5.2 – Технічне Обладнання робочого місця приміщення.

Таблиця 5.3 – Порівняння фактичних і нормативних характеристик робочого місця. [17]

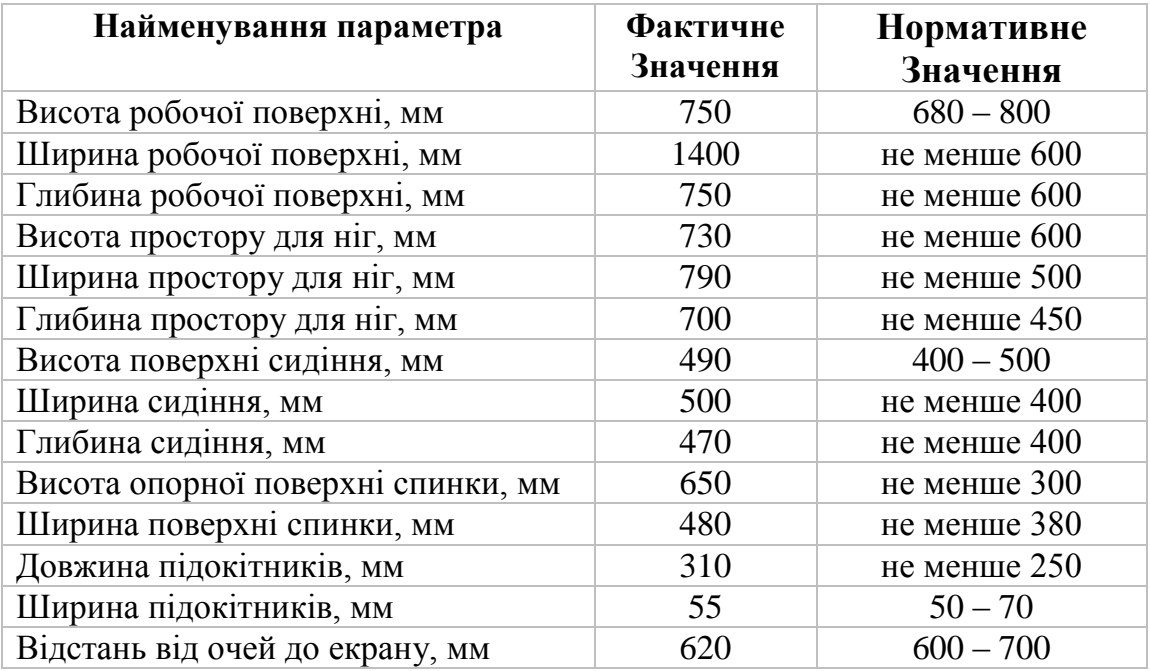

Отже, характеристики робочого місця відповідають нормативним вимогам (OHSAS 18001:2007).

### 5.3 Мікроклімат

Мікроклімат робочих приміщень – це клімат внутрішнього середовища цих приміщень, що визначається діючої на організм людини з'єднанням температури, вологості, швидкості переміщення повітря.

Робітникам, що працюють за обчислювальною технікою рекомендується оптимальні показники мікроклімату повітря, так як мікроклімат впливає на самопочуття і працездатність робітників.[18]

|             | Оптимальне значення |            |             | Фактичне значення |            |             |
|-------------|---------------------|------------|-------------|-------------------|------------|-------------|
| Період року | $t^oC$              | Вологість, | Швидкість   | $t, {}^{\circ}C$  | Вологість, | Швидкість   |
|             |                     | %          | повітря м/с |                   | %          | повітря м/с |
| Теплий      | $23 -$              | $40 - 60$  | 0,1         | $22 -$            | $40 - 60$  |             |
|             | 25                  |            |             | $25*$             |            | U.I         |
| Холодний    | $22 -$<br>24        | $40 - 60$  | 0,1         | 20                | $60 - 75$  | 0,1         |

Таблиця 5.4 – Оптимальні показники мікроклімату повітря

Данi в таблицi наведенi з урахуванням встановленої системи кондицiювання.

Оптимальні значення мікроклімату вказані для категорії важкості робіт 1а.

У повітрі забруднення немає. Малі забруднення людьми, папером, пилом. Вci вказані речовини не перевищують середньодобової норми.

В приміщенні встановленні 2 батареї центрального опалення, які включають в холодний період року, що дозволяє підтримувати температуру в нормі.

В кімнаті встановлено кондиціонер Electrolux EACS-18 HS потужністю 5,3 кВт. Проведемо аналіз потужності за охолодженням з урахуванням необхідної продуктивності за об'ємом повітря, що подається у приміщення. Для розрахунку потужності охолодження необхідно врахувати всі теплопритоки і тепловиділення у приміщенні в найбільш несприятливі погодні умови.

Розрахунок продуктивності кондиціонера в робочих приміщеннях можна провести за кількістю працюючих у приміщенні.

Потужність охолодження є основною характеристикою будь-якого кондиціонера. Від цієї величини залежить площа, на яку він розрахований.

Спочатку розрахуємо теплопритоки.
Розрахунок будемо проводити за формулою 5.3:

$$
\mathbf{Q}_{\text{3ar}} = \mathbf{Q}_{\text{conug}} + \mathbf{Q}_{\text{KOMI} \text{HOP}} + \mathbf{Q}_{\text{JHQ} \text{H}} \,, \qquad \text{(формyna 5.3)}
$$

де Qзаг – загальний теплопритік;

Qсонця – теплопритік, що надходить від Сонця;

Qкомпютерів – теплопритік, що надходить від комп'ютерів;

Qлюдей – теплопритік, що надходить від людей.

У розрахунках враховується тепло, яке виділяється людьми і електроприладами. Вважається, що у спокійному стані людина виділяє 0,1 кВт тепла; комп'ютер або копіювальний апарат – 0,3 кВт; для інших приладів можна вважати, що вони виділяють кількість тепла, що дорівнює 1/3 паспортної потужності. Просумувавши всі виділення тепла і теплопритоки, ми отримаємо потрібну потужність охолодження.

Так як обидва вікна в кімнаті виходять на Північ (величина q становить 30 Вт/м. куб.), то загальна величина теплопритоку буде обчислюватися за формулою 5.3:

$$
Q = 30*71,68+300*3+100*3 = 3350,4 \text{ Br.}
$$

Кондиціонер повинен мати охолоджувальну потужність, що рахується за формулою:

$$
Q3ar=1.2*Q, \qquad \text{(формyna 5.4)}
$$

У нашому випадку:

$$
Q = 1.2*3350, 4 = 4020 \text{ Br.}
$$

Таким чином, встановлений кондиціонер повністю забезпечує належне охолодження в приміщенні.

### 5.4 Освітлення

Так як найменший предмет розрізнення при роботі – піксель, то розряд зорової роботи – II,  $(l_{min}=0.15 - 0.3 \text{mm})$ , у відповідності з ДБН В.2.5-28-2006 нормативні значення КЕО=1,5%,  $i=1/7\div 1/6$ .[19]

#### 5.4.1 Природне освітлення

Маємо бічне і заднє освітлення, будівля знаходиться в Київській обл. (IV світловий пояс).

На рівень освітленості в приміщенні при природному освітленні впливають наступні показники: світловий клімат, площа й орієнтація світлових прорізів; ступінь чистоти скла у світлових прорізах, кольори стін і стелі приміщення; наявність предметів, що прикривають вікна. Обчислюється за формулою 5.5 .[19]

$$
i = S_0/S_n, \quad \text{(формyna 5.5)}
$$

де  $S_0$  — площа вікон, м<sup>2</sup>;

 $S_n$  – площа підлоги, м<sup>2</sup>.

Тоді,

$$
i = S_0/S_n = 6.1/25.6 = 0.24.
$$

Відношення площі віконних прорізів до площі підлоги дорівнює 0,24. З цього робимо висновок, що природне освітлення перевищує норму освітленості  $(0.24 > 0.14285)$  для такого типу робіт, що є цілком припустимо.

#### 5.4.2 Штучне освітлення

У приміщенні встановлено 3 світильники Trilux. За паспортними даними потужність кожного складає 124 Вт. Освітлення на робочому місці дорівнює в середньому 350 - 400 лк > 300 лк. Цього достатньо для норми.

## 5.5 Шум

Поблизу робочого приміщення немає шумних об'єктів.

Згідно з ДСанПіН 3.3.2-007-98 рівень шуму не повинен переважати 50 дБА.[20]

Основним джерелом шуму в приміщенні, що досліджуємо, є:

- робота кулерів у ПК L=38 дБА, n=3\*2=6, t=7 год.
- жорсткий диск L=40 дБА n=3, t=2 год.
- принтер, L=48 дБА, n=1, t=1 год.

Шум в приміщенні за походженням аеродинамічний (робота кулерів у ПК).

Розрахунок загального шуму в кімнаті за формулую 5.6

$$
L_{EKB} = 10 \lg \frac{1}{T} \sum_{i=1}^{n} t_i 10^{0,1Li}, \qquad \text{(формyna 5.6)}
$$

де *L<sup>i</sup>* – рівень звуку *і*-го джерела;

 $t_i$  – час роботи за зміну *і*-го джерела;

*Т* – час роботи (8 годин);

 $L_{EKB} =$   $10*$ lg(1/8)\*(6\*7\*10 $^{3.8}$ +1\*1\*10 $^{4.8}$ + 3\*2\*10 $^{4})$  = 46,86дБА<50 дБА.

В деякі моменти шум перевищує допустиме значення 50 дБА, однак загальний шум *LЕКВ = 46,86*дБА.

## 5.6 Випромінювання

Дисплей ПК є джерелом м'якого рентгенівського, інфрачервоного, ультрафіолетового, видимого, радіочастотного високо і низько частотного ЕМВ. Джерелами електромагнітного випромінювання дисплея є блоки рядкового і кадрового розгорнення. Тому що відеоконтролер підтримує режим роботи монітора на частоті, до 100Гц, тобто основним джерелом електромагнітного випромінювання є блок кадрового розгорнення. Монітор задовольняє стандарту TCO-01, що підтримує вище перераховані параметри в межах допустимих норм.[21]

## 5.7 Електробезпека

#### Таблиця 5.5 – Дані по приміщенню

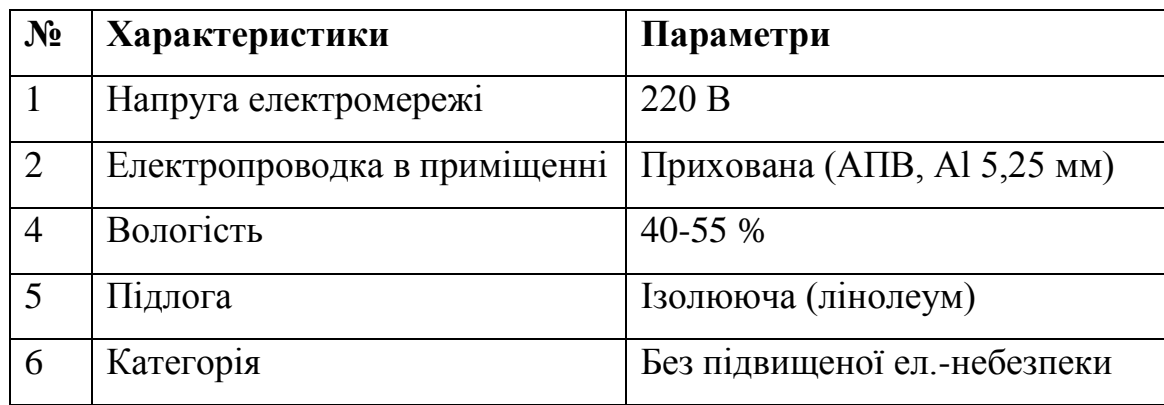

В приміщенні є такі споживачі електроенергії:

- 1. монітор (3 шт.);
- 2. системний блок комп'ютера (3 шт.);
- 3. принтер (1 шт);
- 4. вітильники типу TRILUXSOLISNM73.

Оскільки відносна вологість у приміщенні перебуває на рівні 50%, температура близько 24 °С, підлога – ламінат, непровідний, у приміщенні відсутні струмопровідний пил і хімічно активні середовища, то приміщення може бути віднесене до приміщень без підвищеної електронебезпечності.

У розглянутому приміщенні електропроводка схована, розетки встановлені на висоті 1 м від підлоги. Висота на якій встановленні освітлюючи лампи 2,9 м.

Корпуси, монітори, принтер й клавіатури виготовлені з непровідного матеріалу, що робить неможливим враження електричним струмом при дотику до них.

Корпуси системних блоків виготовлені зі струмопровідного матеріалу, робоча панель – із пластику.

Комп'ютер на робочому місці, що знаходиться біля вікна має невдале розміщення системного блоку – надто близько до батареї. Це створює ризик враження електричним струмом при одночасному дотику до струмопровідної частини корпусу та батареї. Положення системного блоку було змінено, та закрито батарею захисним матеріалом що добре проводить тепло.

При виконанні робіт по ремонту і обслуговуванню ПЕОМ обслуговуючий персонал зобов'язаний керуватися "Правилами техніки безпеки при експлуатації електроустановок споживачами". Для цього при вході в приміщення висить плакат з інструкцією про правила безпеки при роботі з електрообладнанням. До роботи не допускаються особи, які не пройшли навчання по техніці безпеки.

Лінія електромережі виконана як окрема три-провідна мережа шляхом прокладання фазового, нульового робочого та нульового захисного провідників. Нульовий захисний провідник використовується для заземлення. Штепсельні розетки виконані окремими групами, які мають свої власні вимикачі живлення. В приміщенні встановлений вимикач, який може повністю вимкнути електричне живлення приміщення, крім освітлення. Штепсельні з'єднання та електророзетки крім контактів фазового та нульового робочого провідників мають спеціальні контакти для підключення нульового захисного провідника.

Конструкція їх така, що приєднання захисного провідника відбувається раніше, ніж приєднання фазового та нульового робочого провідників.

#### 5.8 Пожежна безпека

В приміщенні, що розглядається, до пожежі можуть призвести: меблі, що містять деталі з дерева, пластика та синтетичних тканин (столи, стільці, шафи);

ПЕОМ, монітори, клавіатури та ін. пристрої, корпуси яких зроблені з пластмас, папір, штори, паркет тощо.

Згідно з НАПБ Б.03.002-2007 подібне приміщення відноситься з точки зору пожежної безпеки до категорії В, так як в ньому знаходяться горючі, тверді, волокнисті речовини та матеріали.

Дане приміщення відноситься до зони П–IIa (ПУЭ), тобто де є тверді горючі речовини чи матеріали.

Можливими причинами виникнення пожежі можуть бути:

- коротке замикання або перевантаження електромережі;
- несправність електрообладнання;
- порушення вимог пожежної безпеки (використання побутових обігрівачів, паління, паяння, використовування несправного або саморобного електрообладнання, тощо).[22]

Приміщення оснащено системою пожежної сигналізації проте відсутні вогнегасники; рекомендовано встановити вогнегасники не менш 2 шт. ВВ-2 (площа приміщення 25.6 м<sup>2</sup>) з Правилами пожежної безпеки в Україні. Наказ Міністерства внутрішніх справ України 30 грудня 2014 року N 1417.

Під час робочого дня в приміщенні завжди знаходиться принаймні одна людина, а в неробочий час вся електромережа вимикається загальним вимикачем, що знаходиться в іншому приміщенні. Електромережа – єдине можливе джерело пожежі, тому встановлення сигналізації не потрібне.

Згідно вихідних даних і вимог чинних нормативних актів, з метою недопущення пожеж або зменшення небезпеки та шкоди, яку можуть створити пожежі та вибухи, у приміщенні застосовується комплекс протипожежних заходів. Крім загальних вимог пожежної безпеки також здійснюються спеціальні протипожежні заходи для окремих видів виробництв, технологічних процесів і промислових об'єктів:

- 1. Щонайменше 1 раз на квартал необхідно очищати від пилу агрегати і вузли, кабельні канали;
- 2. Підготовлені шляхи евакуації. Число евакуаційних виходів повинно бути не менше двох. Двері на шляхах евакуації відчиняються в напрямку виходу з будівель (приміщень). При наявності людей у приміщенні двері евакуаційних виходів можуть замикатись лише на внутрішні запори, котрі легко відмикаються; встановлені протипожежні перешкоди.

#### Схема евакуації зображена на рисунку нижче (рисунок 5.2).

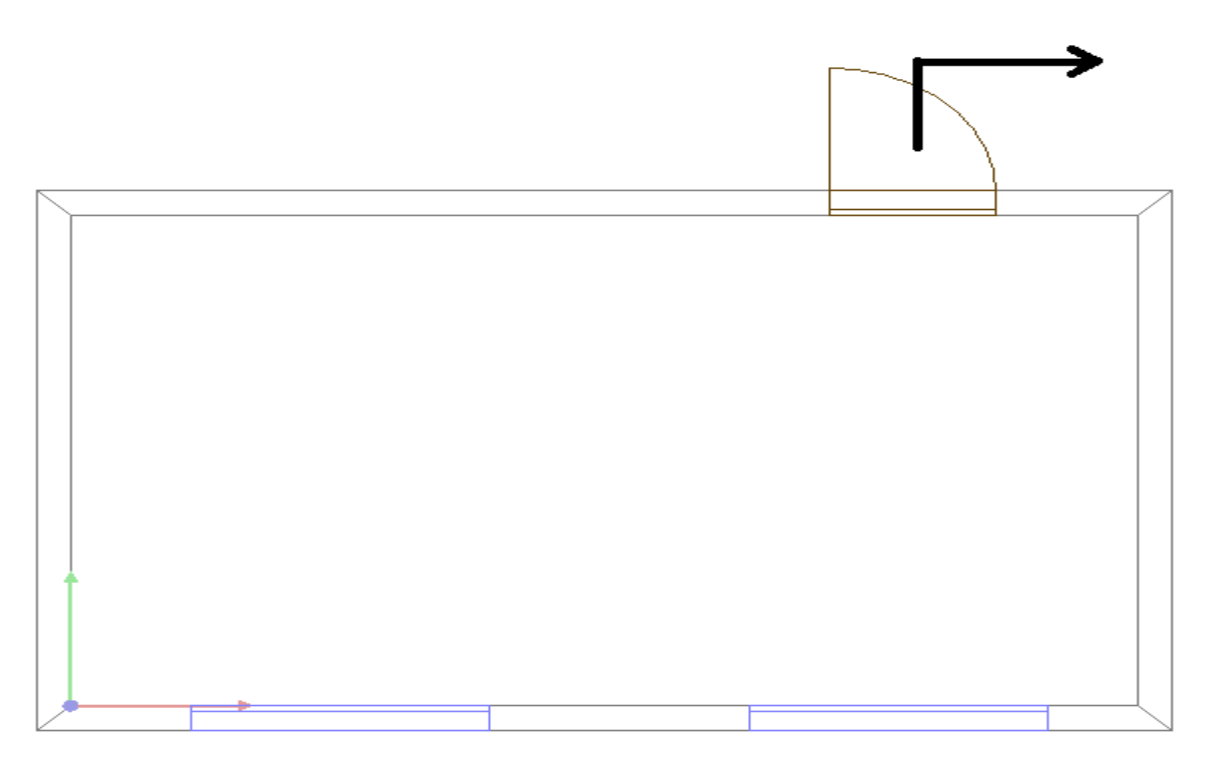

Рис. 5.2 – Схема евакуації

Для попередження самоспалахів необхідно встановити мережеві фільтри більш великої потужності, використовувати стабілізатори напруги. Електрична проводка, та розетки були змінені під час реконструкції, 1 рік тому. З цієї причини вони не потребують оновлення. В коридорах встановлені протипожежні щитки, та порошкові вогнегасники, в кількості: 1 вогнегасник на 3 кімнати. [24]

## 5.9 Висновки

Було проаналізовано умови праці у робочому приміщенні, обладнаному комп'ютерною технікою. Виявлено всі його небезпечні і шкідливі виробничі фактори. Розроблено і описано заходи, спрямовані на усунення та приведення даних факторів до нормативних значень. Описано сценарій дій персоналу при виникненні надзвичайної ситуації.

## ВИСНОВКИ

У наше століття в мережі Інтернет існує досить багато сайтів, що спеціалізуються на фінансовій аналітиці підприємств.

Розділ 1 детально розкрив питання сайтів вибору фінансової стратегії. В ньому був проведений аналіз сайтів вибору фінансової стратегії. Було представлено негативні та позитивні їх складові, а також виявлено і зазначено особливості сайтів вибору фінансової стратегії та їх цільова аудиторії. Також було запропоновано концепції, що сприяють збільшенню цільової аудиторії сайтів вибору фінансової стратегії, а саме:

- 1. Створити односторінковий сайт (Landing page), що не міститиме нічого зайвого(банерної реклами) окрім розрахунку ряду показників та представлення на сайті інформації того, на що спирається дана програма в процесі аналізу, що саме вона аналізує, і яку роль відіграють методи розрахунків.
- 2. Зробити інтуїтивно-зрозумілий інтерфейс для зручної роботи із додатком.
- 3. Розробити програму, що розраховуючи певні показники та коефіцієнти, видавала б окрім результатів обчислень ще й певну фінансову стратегію.

Реалізувавши дані пропозиції, користувач матиме змогу зрозуміти зміст розрахованих показників та коефіцієнтів, не витративши роки на вивчення фінансового аналізу, що є великим плюсом. Програма видасть користувачеві пояснення і значення коефіцієнтів, а також запропонує фінансову стратегію, відштовхуючись від зроблених розрахунків.

В другому розділі було з'ясовано, що таке Landing page. Було класифіковано односторінкові сайти та досліджено їх складові. Представлені теоретичні відомості з привабливого оформлення та створення правильної логічної структури Landing page. Також було розглянуто їх переваги та недоліки.

Було досліджено методи та засоби створення односторінкових сайтів. В розділі також описано платформи HTML5, CSS3 та Bootstrap їх переваги та недоліки, доцільність застосування в даній роботі. В розділі було обрано метод створення Landing page, а також описано засоби його створення.

Результатом всієї роботи було створено односторінковий сайт Landing page, метою якого є спонукання цільової аудиторії скористатися програмою фінансової аналітики, а також підвищення ефективності роботи з цільовою аудиторією.

# ПЕРЕЛІК ПОСИЛАНЬ

1. Кишеня П. Формула Landing page/ Кишеня П., Москва, 2015 – ст.. 6.

2. Ле В. Landing Page – Как превратить посетителей в продажи/ Ле В., СПб.:Питер, 2015. – ст. 5-22.

3. Лендинг: основные преимущества и недостатки. – Режим доступу: [http://gusarov-group.by/lending-osnovnyie-preimushhestva-i-nedostatki/.](http://gusarov-group.by/lending-osnovnyie-preimushhestva-i-nedostatki/) – Дата доступа: 04.06.2015.

4. Гончаров А. Самоучитель HTML. — СПб.: Питер, 2007. — 240 с.: ил.

5. Инструменты для самостоятельного создания сайтов. – Режим доступу: [http://www.cossa.ru/articles/155/65624/.](http://www.cossa.ru/articles/155/65624/) – Дата доступа: 07.06.2015.

6. Чиртик А. HTML: Популярный самоучитель, Издатель: Питер, Город печати: Санкт-Петербург , Год печати: 2008 г.

7. Кит Джереми - HTML5 для веб-дизайнеров. Издательство: Манн, Иванов и Фербер, год издания: 2013, 80 стр.

8. 7 малозаметных особенностей HTML5. – Режим доступу: [http://www.websvit.com/.](http://www.websvit.com/) – Дата доступу: 07.06.2015.

9. Что нового появилось в разметке HTML5 и отличия от HTML4. – Режим доступу: http://webgyry.info/html5-html4. – Дата доступу: 18.06.2015.

10. HTML и CSS3 будущее веб-дизайна. – Режим доступу: [http://starwebdesign.com.ua/.](http://starwebdesign.com.ua/) – Дата доступу: 07.06.2015 .

11. Возможности и недостатки HTML5 для создания сайтов. – Режим доступу: [http://seodiz.ru/.](http://seodiz.ru/html5-razmetka) – Дата доступу: 10.06.2015.

12. Дронов В. А. HTML 5, CSS 3 и Web 2.0. Разработка современных Web-сайтов. — СПб.: БХВ-Петербург, 2011. — 416 с.: ил. (Профессиональное программирование).

13. Дэн Сидерхолм - CSS3 для веб-дизайнеров. Издательство: Манн, Иванов и Фербер, год издания: 2013, 125 стр.

14. Что такое Bootstrap. – Режим доступу: [http://www.templatemonsterblog.ru/hello-bootstrap.](http://www.templatemonsterblog.ru/hello-bootstrap) – Дата доступу: 11.06.2015

15. Веб аналитика 2.0. – Режим доступу: http://turboseo.net.ua/ Дата доступу: 11.06.2015.

16. Что такое Google Analitics. – Режим доступу: http://www.old.memo.ua/ Дата доступу: 11.06.2015.

17. Установка и настройка счетчика Google analytics на сайт. – Режим доступу: http://www.shopolog.ru/metodichka/analytics/ustanovka-i-nastrojkaschetchika-google-analytics-na-sajt-2. – Дата доступу: 17.06.2015.

18. Норми визначення категорій приміщень, будинків та зовнішніх установок за вибухопожежною та пожежною небезпекою. НАПБ Б.03.002-2007. (затверджено наказом МНС України від 03.12.2007 № 833). [Електронний ресурс]. – режим доступу: [http://document.ua/normi-viznachennja-kategorii](http://document.ua/normi-viznachennja-kategorii-primishen-budinkiv-ta-zovnishni-nor7322.html)[primishen-budinkiv-ta-zovnishni-nor7322.html–](http://document.ua/normi-viznachennja-kategorii-primishen-budinkiv-ta-zovnishni-nor7322.html) Дата доступа: 17.06.2015.

19. Санітарні норми мікроклімату виробничих приміщень. ДСН 3.3.6.042–99.–[Електронний ресурс].–режим доступу[:http://document.ua/sanitarni–normi–mikroklimatu–virobnichih–primishen–](http://document.ua/sanitarni�normi�mikroklimatu�virobnichih�primishen�nor4880.html) [nor4880.html–](http://document.ua/sanitarni�normi�mikroklimatu�virobnichih�primishen�nor4880.html) Дата доступа: 17.06.2015.

20. «Природне і штучне освітлення», ДБН В.2.5-28-2006. [Електронний ресурс]. – режим доступу:<http://dbn.at.ua/load/normativy/dbn/1-1-0-394>

21. ДСТУ 2867-94 Шум. Методи оцінювання. Виробничого шумового навантаження. Загальні вимоги.

22. Державні санітарні правила і норми роботи з візуальними дисплейними терміналами електронно-обчислювальних машин ДСанПіН 3.3.2.007-98 (затверджено Постановою Головного державного санітарного лікаря України від 10.12.1998 р. № 7). [Електронний ресурс]. – режим доступу: [http://normativ.com.ua/types/tdoc9077.php–](http://normativ.com.ua/types/tdoc9077.php) Дата доступа: 17.06.2015.

23. Пожежна безпека на об'єктах будівництва ДБН В.1.1.7–2002 (затверджено наказом Держбуду України від 03.12. 2002 р. № 88). [Електронний ресурс]. – режим доступу: [http://document.ua/zashita-ot-pozhara.](http://document.ua/zashita-ot-pozhara.-pozharnaja-bezopasnost-obektov-stroitels-nor2817.html) [pozharnaja-bezopasnost-obektov-stroitels-nor2817.html–](http://document.ua/zashita-ot-pozhara.-pozharnaja-bezopasnost-obektov-stroitels-nor2817.html) Дата доступа: 18.06.2015.

24. Правила охорони праці під час експлуатації електроннообчислювальних машин : НПАОП 0.00.-1.31-99. – [Чинний від 1999-02-10]. – К. : Держнаглядохоронпраці України, 1999. – 24 с. – (Національні стандарти України).